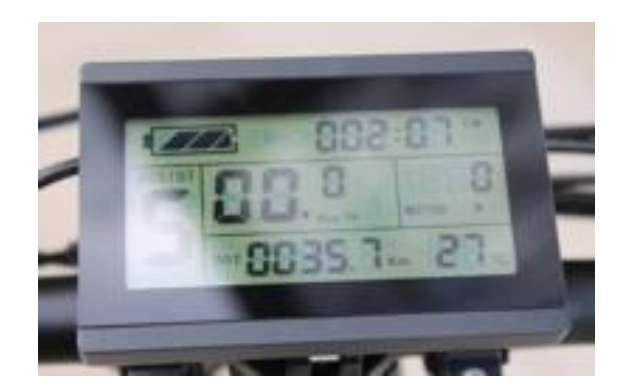

# Benutzerhandbuch- Deutsch

# KT LCD3 Display

## WWW.E-FATI.CH E-FATI L ELEKTRO FAHRRAD DISPLAY KT LCD 3

1

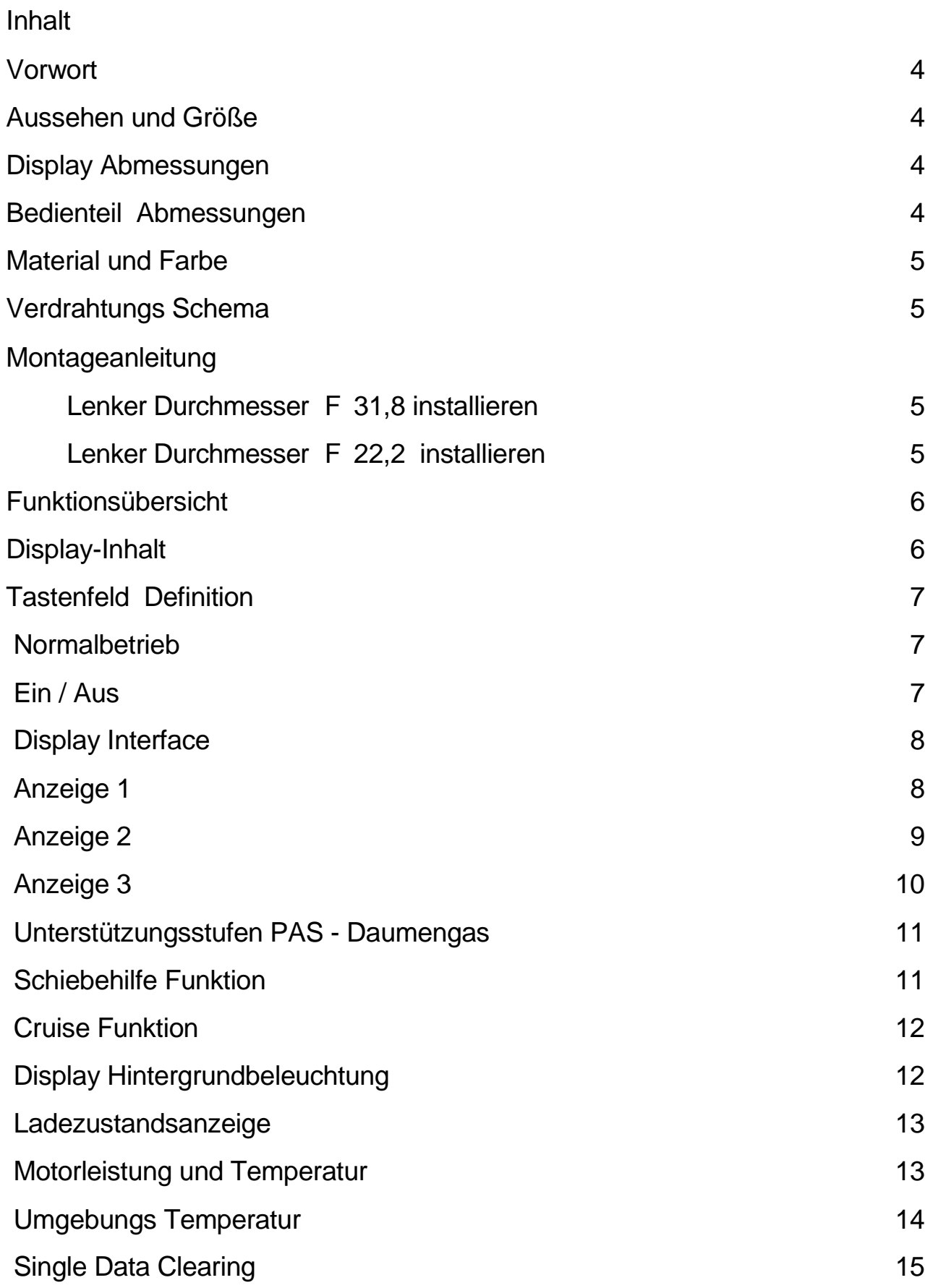

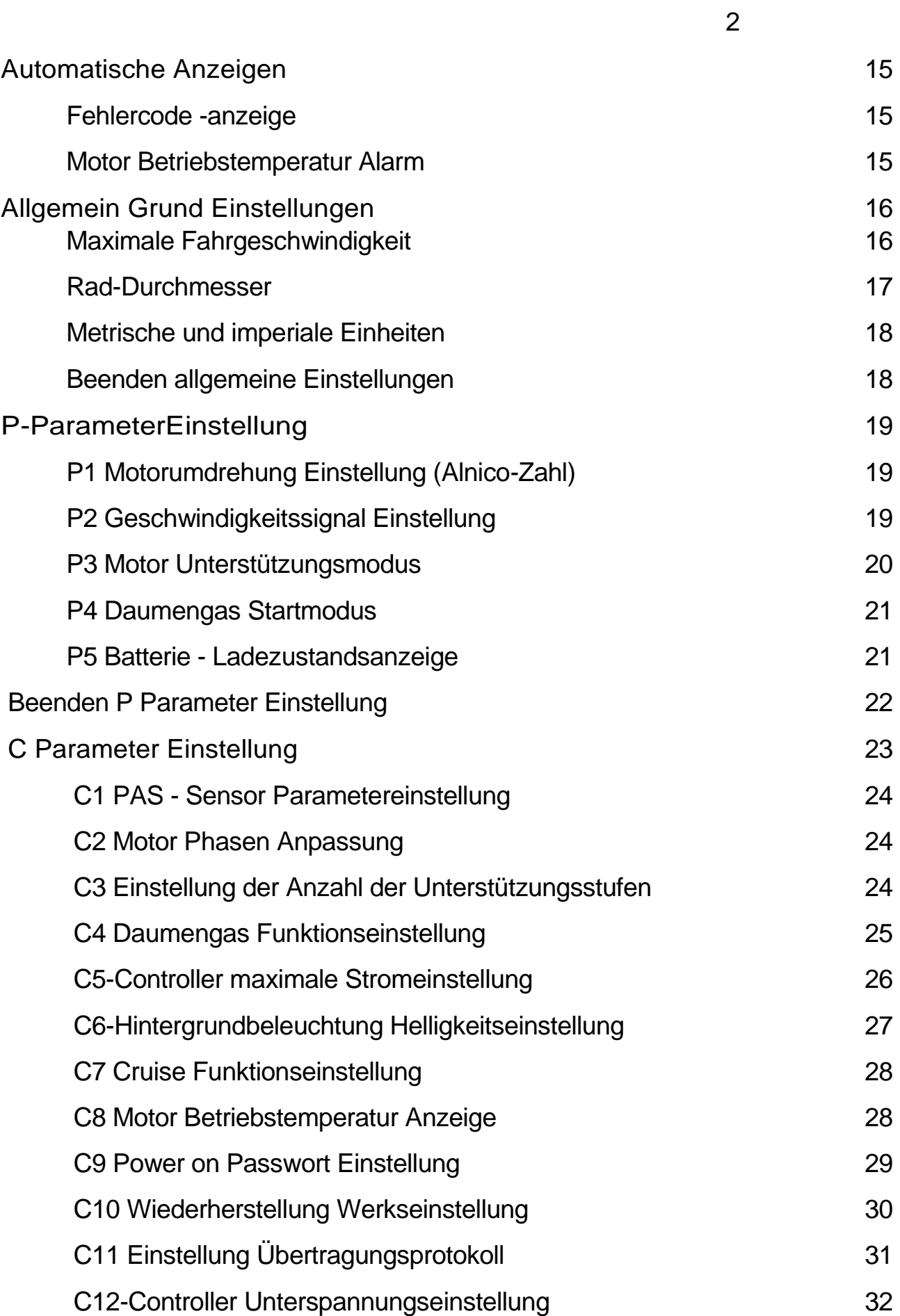

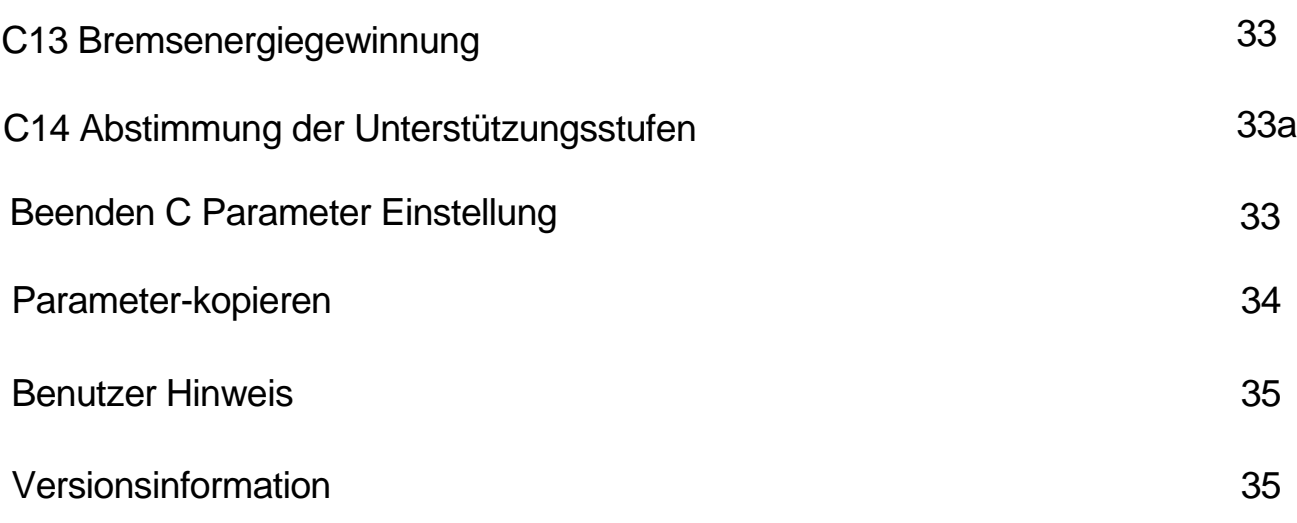

## Vorwort

Die vorhandene Anleitung wird Ihnen helfen, sich mit den Funktionen vertraut zu machen, wie Sie das Display bedienen und wie Sie die Einstellparameter setzen um eine optimale Zusammenarbeit der drei Komponenten, Motor, Controller und Display zur erhalten.

Dieses Handbuch beschreibt die Installation, Bedienung und die Parametrierung des Displays und um es richtig zu nutzen.Es kann zur Fehleranalyse herangezogen werden und Ihnen helfen, Probleme zu lösen, die im praktischen Fahrbetrieb auftreten

## Aussehen und Größe

**Display** 

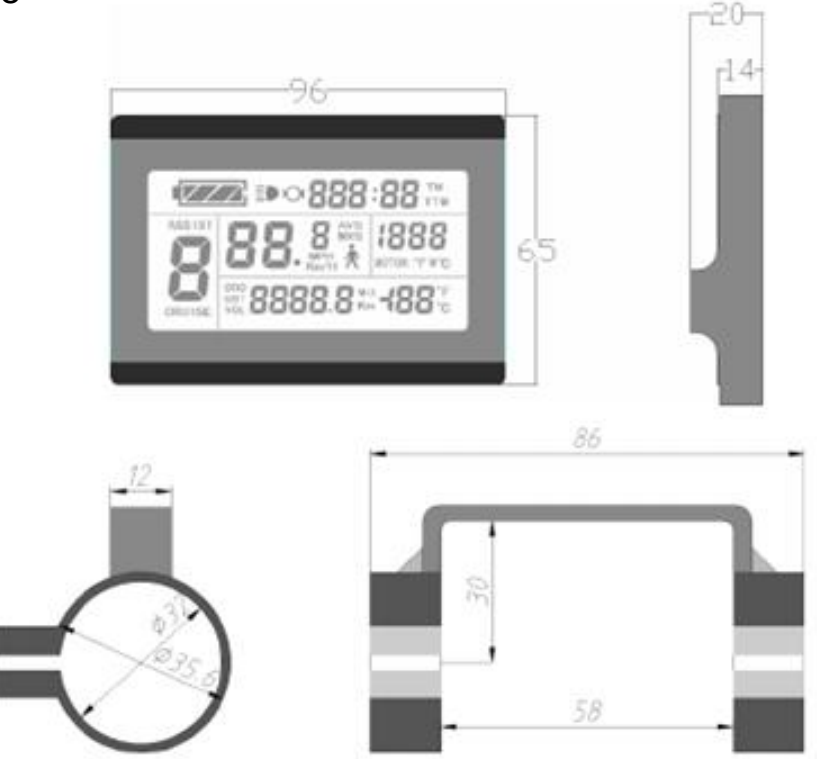

# Doppelwinkelmontage Einbaumaße

Bedienteil Abmessungen

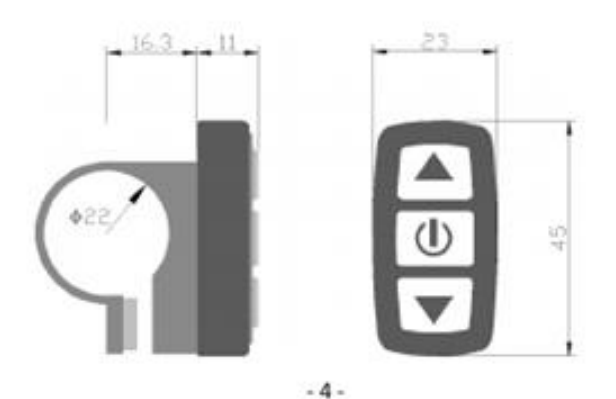

4

#### Hauptmaterial und Farbe

KT-LCD3 Display und Tastenfeld Gehäuse bestehen hauptsächlich aus PC-Material Die Gehäusefarbe ist dunkelgrau oder weiß.

#### Verdrahtungsschema

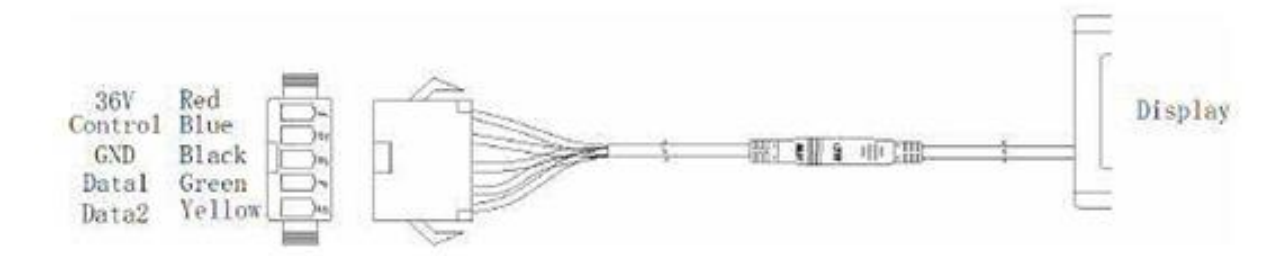

#### Montageanleitung

Das Display Gehäuse und das Bedienteil auf den Lenker des Elektrofahrrads montieren und ausrichten. Den Anschluss des Display mit dem Anschluss des Controllers verbinden. Schalten Sie das Elektrofahrrad, und das Display ein, sie müssten nun im Standard Betrieb sein, Werkseinstellung.

Lenker F 31.8 Installation

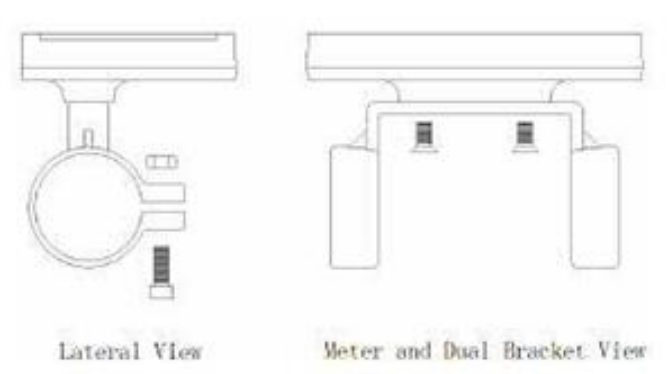

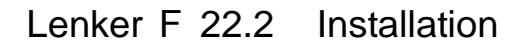

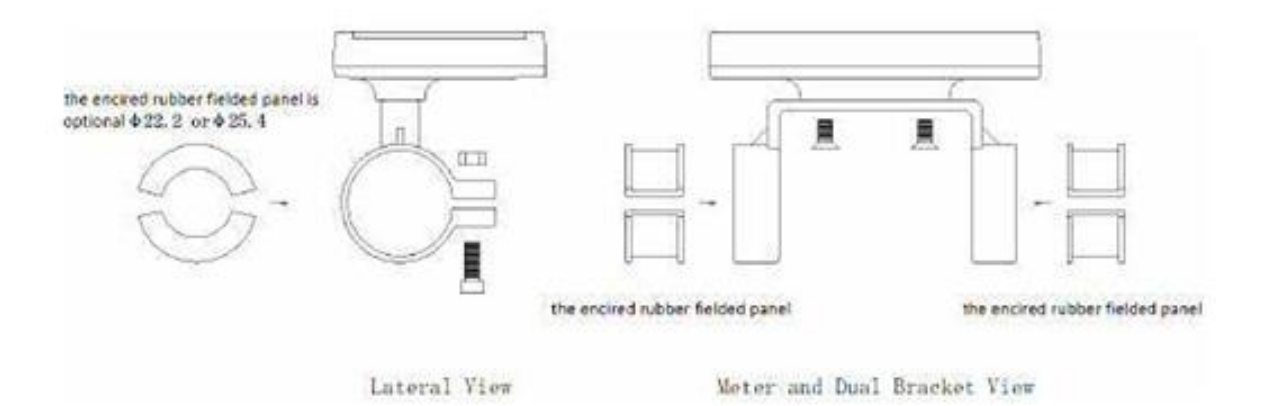

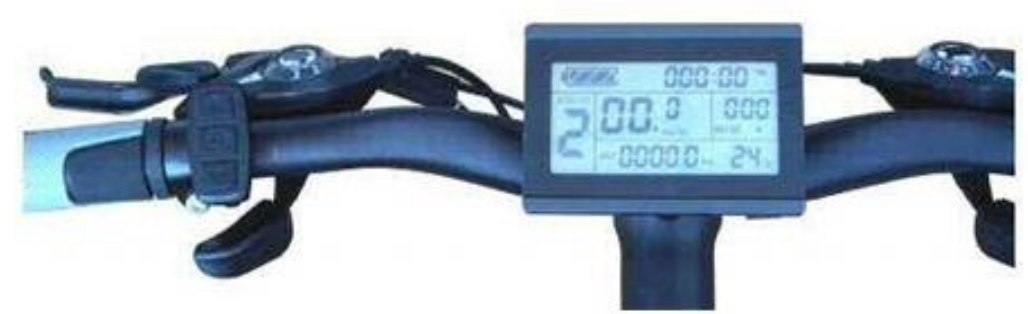

6

## Funktionsübersicht

KT-LCD3 Display bieten Ihnen eine Vielzahl von Funktionen, wie Fahrzeugkontrolle und Fahrzeugstatus um das Fahren so angenehm wie moglich zu machen.

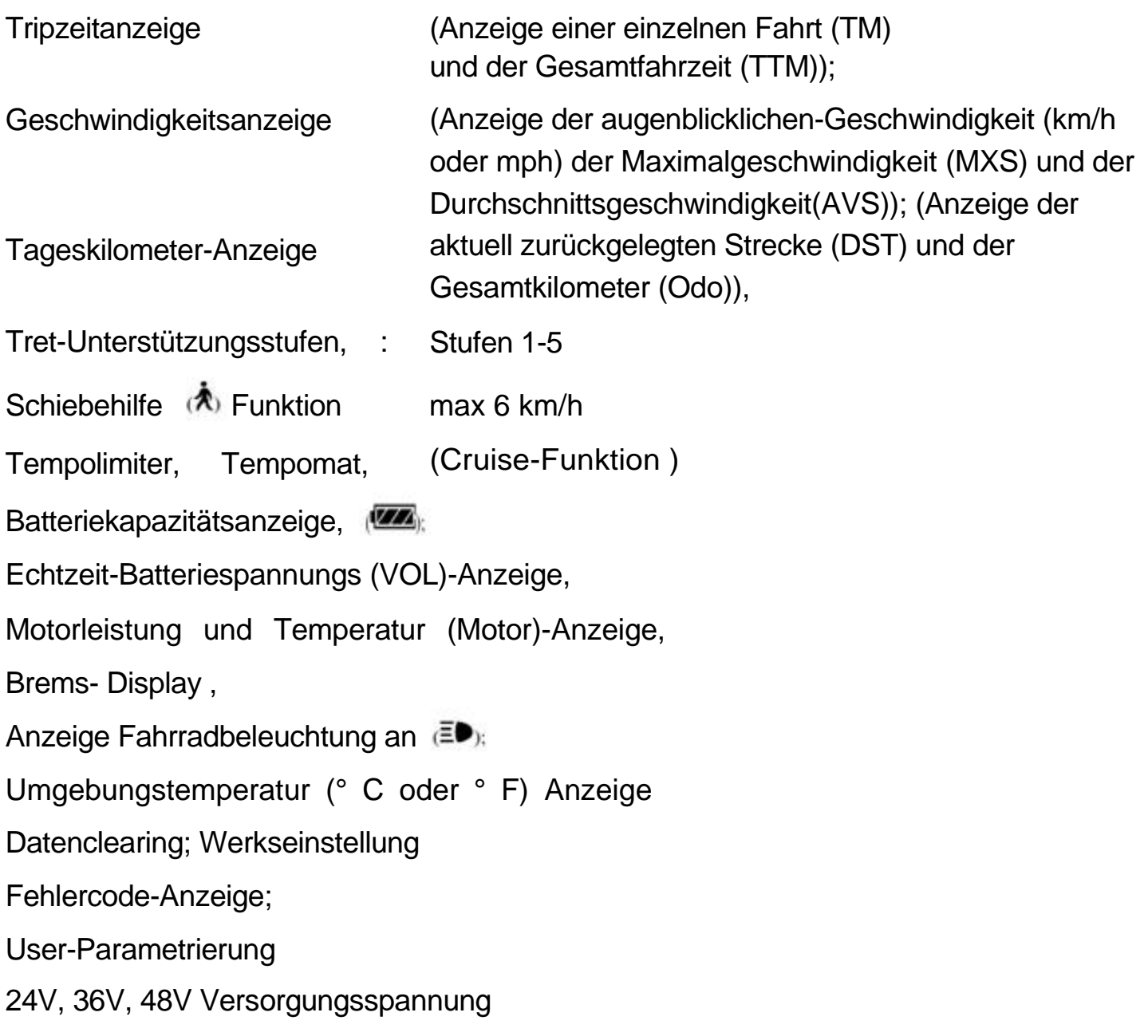

#### Display Anzeigen

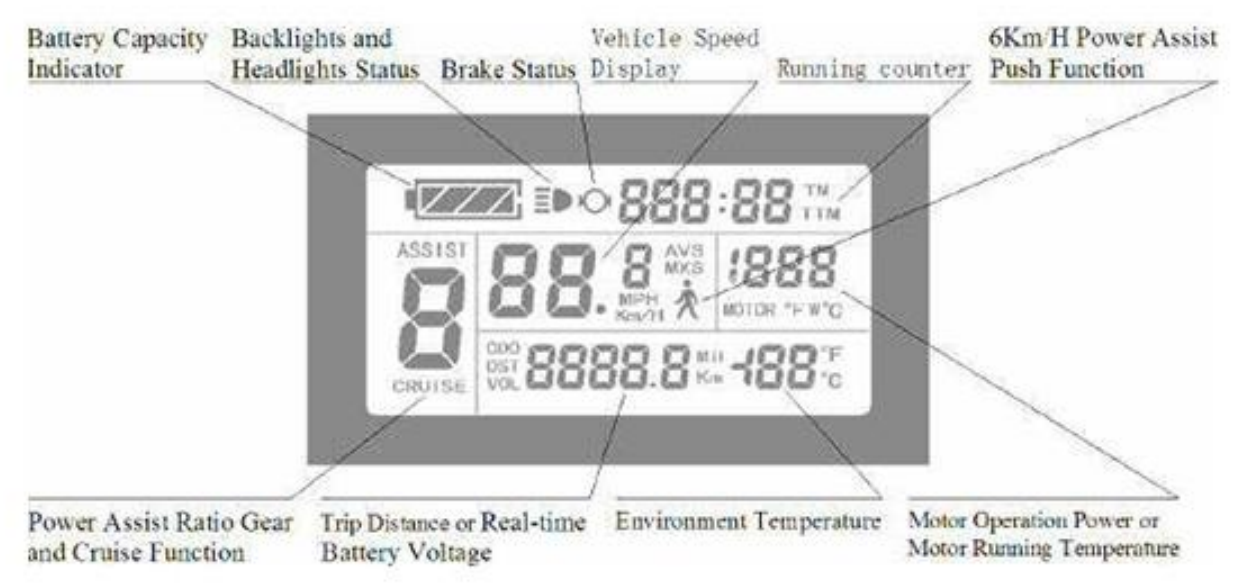

7

## Tasten Definition

Das KT-LCD3 Display besteht aus dem Anzeigeteil und dem Bedienteil. Es gibt drei Tasten auf dem Bedienfeld, die Symbole haben folgende Bedeutung, Taste(UP)  $\blacksquare$ , Taste (Einschaltknopf SW);  $\blacksquare$  und (Taste)  $\blacksquare$  (DOWN).

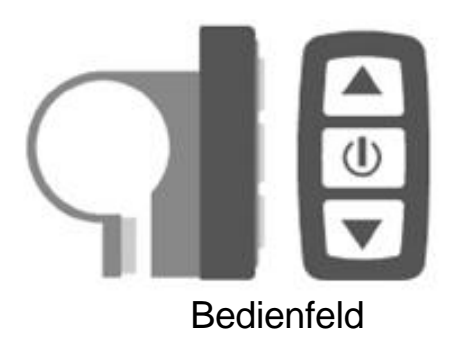

**Normalbetrieb** 

Ein / Aus

Drücken sie die Taste (SW) **(U)** lang, das Gerät schaltetet sich ein und geht in den Standardbetrieb (Grundeinstellung).

(Das erneute lange Drücken auf diesen Kopf TUT Taste (SW) schaltet

das Display und den Controller wieder aus (An und Ausschalter)

Wenn das Elektrofahrrad 5 Minuten nicht bewegt wird und keine Eingaben erfolgen schaltet sich die Stromversorgung ab.

Display Interfaces

Display 1:

Beim Einschalten erscheint Display 1

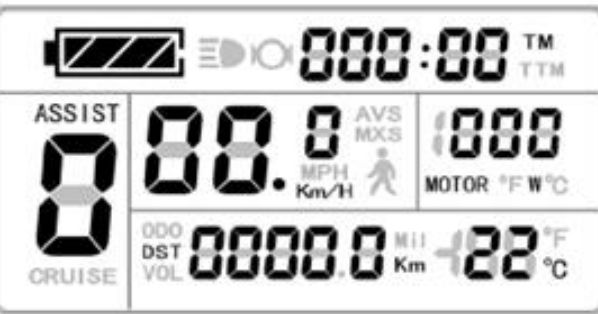

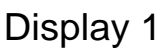

Auf Display 1 erscheinen folgende Anzeigen.

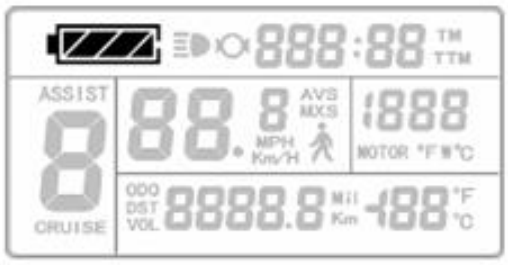

Ladestandsanzeige Batterie

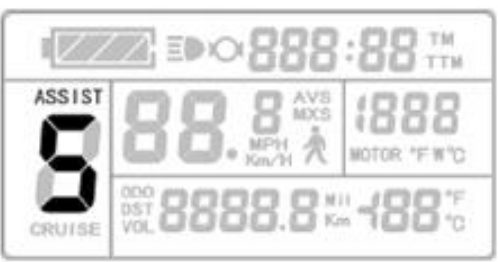

Unterstützenswert aktuelle

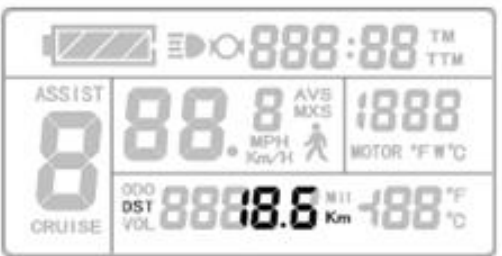

Einzelfahrt Entfernung

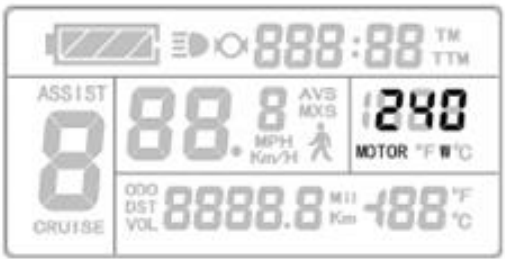

Motorbetrieb Leistung (W)

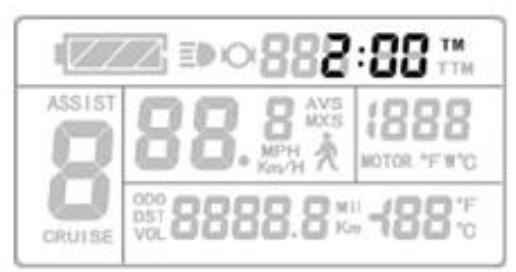

Einzelfahrt Zeit (TM) Display

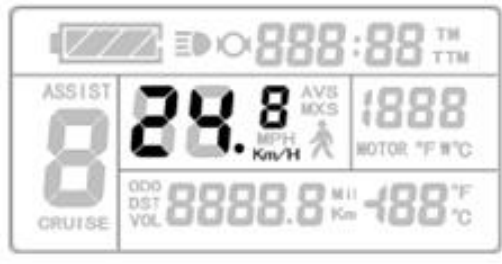

Geschwindigkeit (km / h)

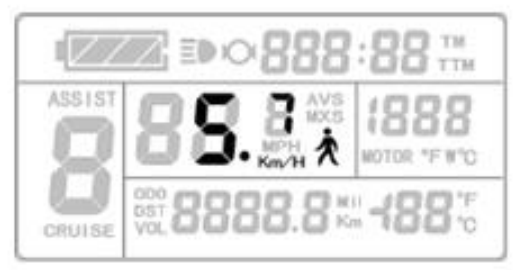

6 km / H Schiebehilfe

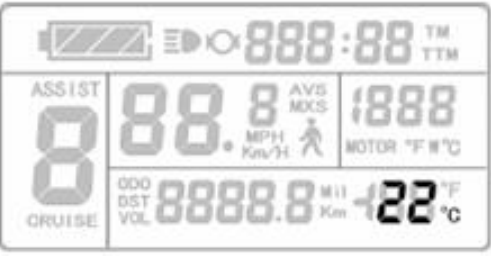

Umgebungs- Temperatur

9 **VAABOR88:88 M** 88 社穴 MOTOR "F W"C 188.8%-188%

## Brems-Status

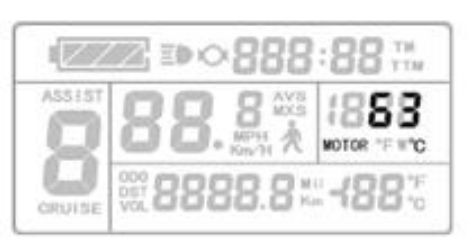

Cruise-Funktion (Tempomat)

Fahrradbeleuchtungs-Status

**WAS DO 888:88 TM** 

888.8%488%

NOTOR "FW"C

MOTOR "F W'Y

IZZZ D o 888:88 <del>m</del>

Display-Anzeige 2:

ASS15

**CRUISE** 

Um in das Display 2 zu kommen drücken Sie kurz die Taste

8:3485

**Motortemperatur** 

 $\bullet$  (SW)

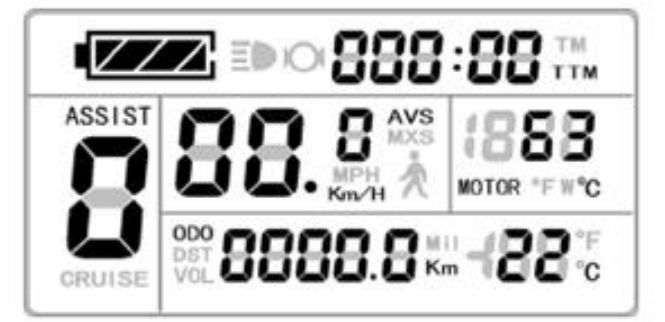

Display 2

Auf Display 2 erscheinen folgende Anzeigen.

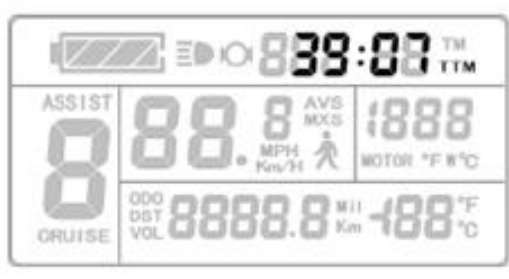

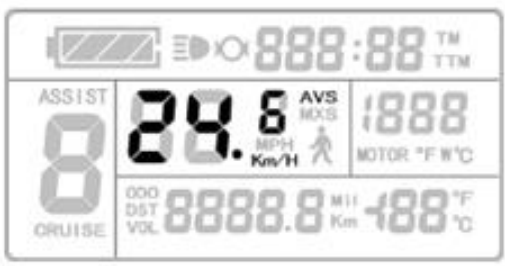

Durchschnittsgeschwindigkeit (AVS) Motor Betriebstemperatur

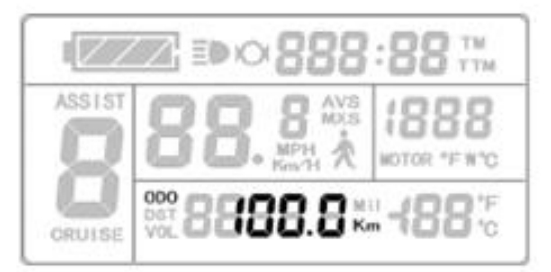

# Gesamtreisezeit (TTM) Gesamt - Kilometer (ODO)

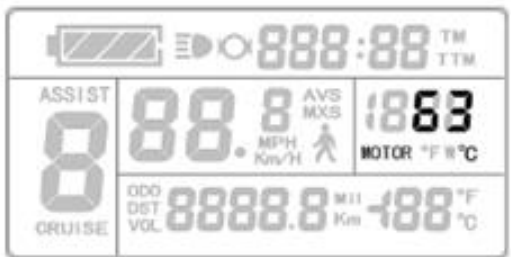

10

Im Fahrmodus wird nach 5 Sekunden automatisch von der Display Anzeige 2 wieder auf Display Anzeige1 umgeschaltet. Im Display 1 wird statt der Motorleistung nun wieder die Motortemperatur (erfordert nötige Einrichtung) angezeigt

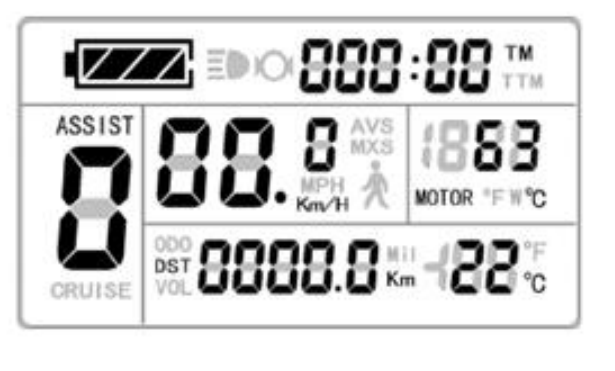

Display 3

Um in das Display 3 zu kommen drücken Sie kurz die Taste, (SW),

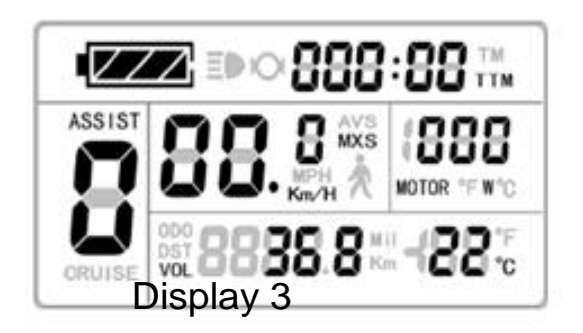

Auf Display 3 erscheinen folgende Anzeigen.

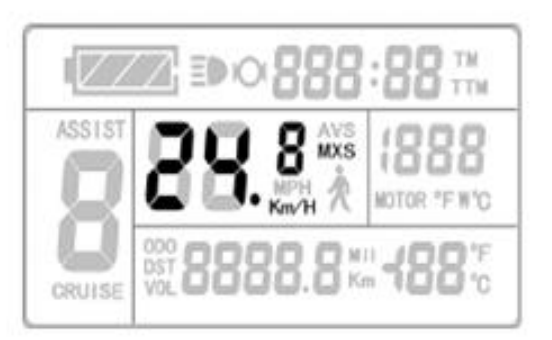

erreichte Höchstgeschwindigkeit (MXS) aktuelle-Batteriespannung (VOL)

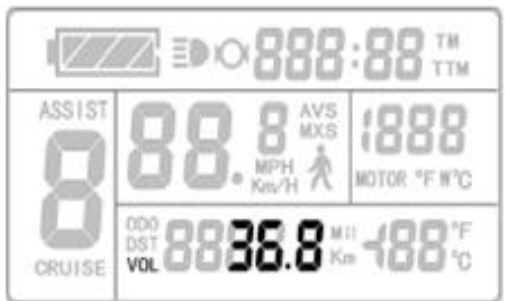

Im Fahrmodus wird nach 5 Sekunden die Anzeige erreichte Höchstgeschwindigkeit automatisch wieder auf die aktuelle Geschwindigkeit (km/h) umgeschaltet.

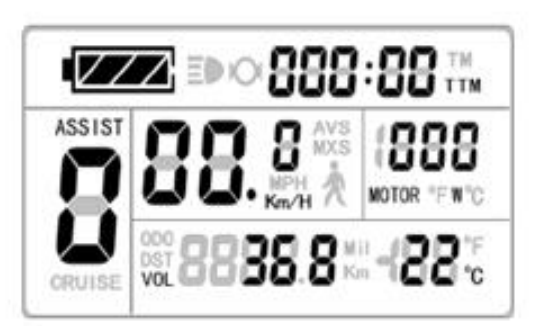

11

In Display 3, kurz Taste (CD (SW) drücken um Display 1 anzuzeigen In jeder Stufe der Display-Anzeigen ist es möglich durch langes Drücken auf die Taste (SW), des Gerät und die Steuerung aus- oder einzuschalteten.

PAS Ratio Assist (Ünterstützungs Stufenschalter

Bei normalem Betrieb wird durch Drücken der Taste (UP) oder der Taste (DOWN) die Tretunterstützung (ASSIST) d.h. die Motorleistung verändert. Schaltbereich geht von Stufe 1-5

Stufe 1 bedeutet die geringste Unterstützung Stufe 5 die höchste Unterstützung.

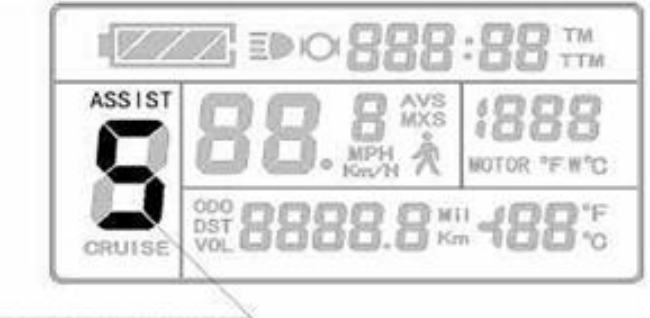

**PAS Ratio (or Handlebar) Gear Switch** 

Bei jedem neuen Start wird automatisch die Stufe aufgerufen die bei Abschaltung des Elektrofahrrads gespeichert wurde, (dies kann auch je nach Benutzerwunsch auf über weiter unten beschriebene Parameter konfiguriert werden). In Stufe 0 Null, gibt es keine Unterstützung.

Schiebehilfe Power Assistent Push-Funktion

Benutzer können diese Hilfsfunktion beim Schieben des Fahrrades nutzen (max 6km/h), dazu Drücken der Taste (DOWN), das Hilfsfunktions Logo blinkt, das Fahrzeug fährt mit einer Geschwindigkeit von max 6 km/h. Wenn sie die Taste (DOWN), wieder los lassen, wird die Hilfsfunktion abgeschaltet

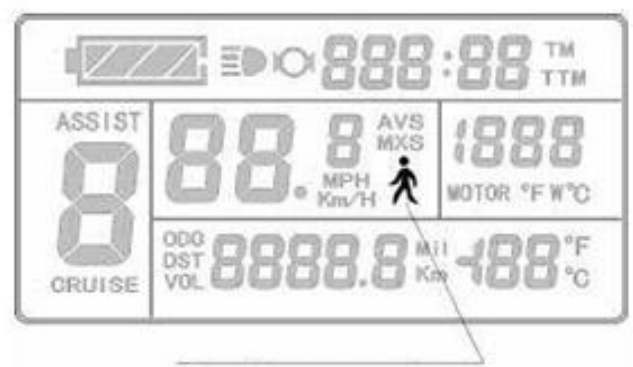

6Km/H power assistant push function

Tempolimiter Tempomat (Cruise-Funktion)

Parametereinstellung C7 muß 1 betragen.(siehe C Parametereinstellung),

Einschalten des Tempomates (Cruise Funktion)

Langes Drücken der Taste (DOWN), hierzu muss die Fahrzeuggeschwindigkeit mehr als 7 km / h, betragen. Logo (CRUISE) leuchtet.

Bremsen oder betätigen einer beliebigen Taste, beendet die Cruise Funktion.

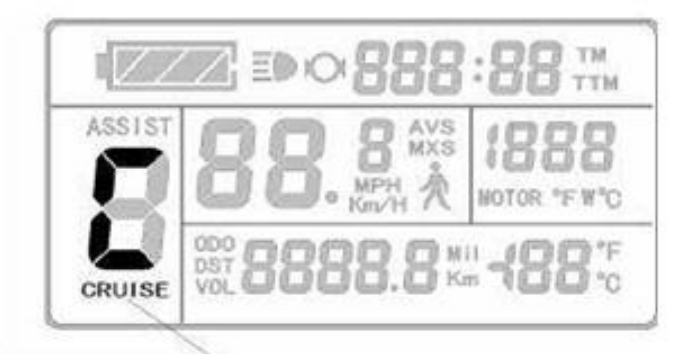

**Cruise Function** 

Einschalten der Hintergrundbeleuchtung und der Fahrradbeleuchtung

Langes Drücken der Taste (UP) schaltet sowohl die Hintergrundbeleuchtung des Displays als auch die Elektrofahrrad Beleuchtung ein. (Voraussetzung der Controller hat einen Lichtanschluss). Das Logo **En Licht leuchtet**, Langes Drücken der Taste (UP), schaltet die Hintergrundbeleuchtung des Displays und auch die Elektrofahrrad-Beleuchtung wieder aus.

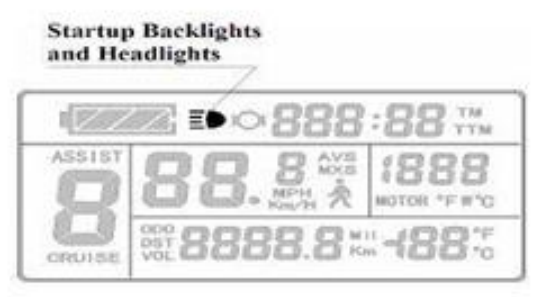

Das Display kann automatisch eine 24V, 36V oder 48V Batteriespannung des Controllers erkennen.

Beträgt die Batteriekapazität über 70% leuchten alle vier Leistungsanzeigen im Display. Wenn die Batteriekapazität sinkt, sieht man je nach Ladezustand -3,-2- oder1- Balken. Wenn die Stromkapazität weniger als 15% beträgt, wird die Leistungsanzeige völlig ausgeschaltet.

Bevor sich der Controller wegen zu geringer Spannung ausschaltet blinkt der Power Anzeigerahmen, d.h. das Elektrofahrrad schalltet in Kürze ab.

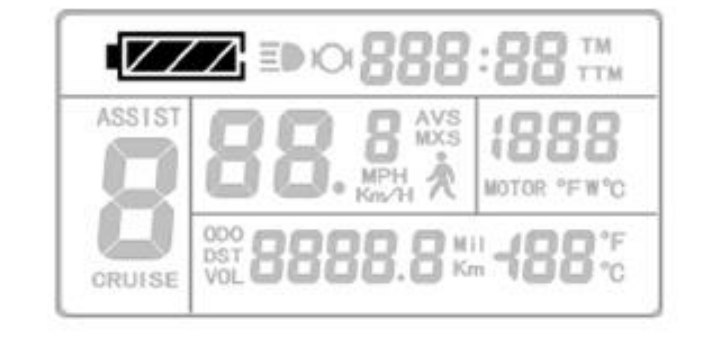

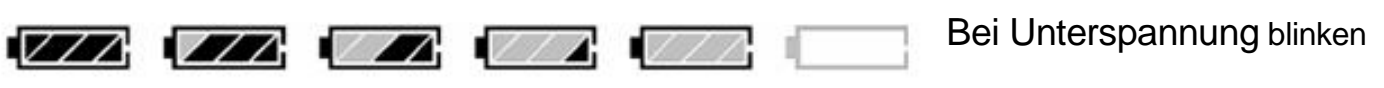

Anzeige der Akkukapazität

Motorbetriebsleistung und Temperatur

Im Fahr Modus, kann die Betriebs und Ausgangsleistung (Watt) über die entsprechenden Anzeigen abgelesen werden..

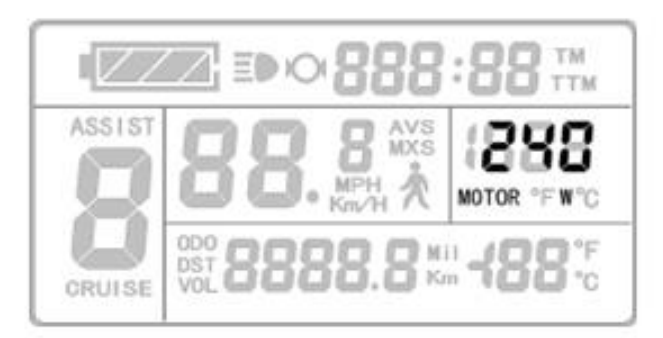

Motorbetriebsleistung (Watt)

Damit die Betriebstemperatur des Motors angezeigt werden kann, muß der Motor einen Temperatursensor besitzen und einen Anschluss für den Controller haben.

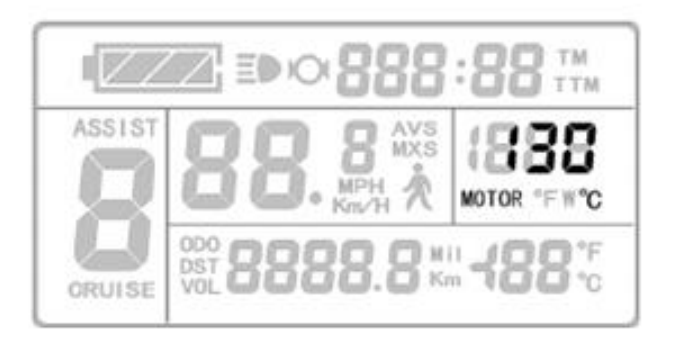

Motor Betriebstemperatur

Wenn die Motorbetriebstemperatur den Grenzwert überschreitet, blinkt die Temperaturanzeige und die Motorsteuerung wird zum Schutz abgeschaltet

Umgebungs- Temperatur

Nach dem Start wird die Umgebungstemperatur im Display angezeigt

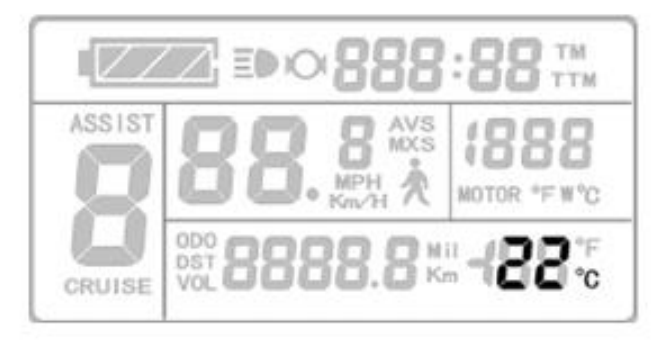

Umgebungs-Temperaturanzeige.

Umgebungs- Temperaturanzeige

Die Anzeige der korrekten Temperatur kann bis zu 1 Minute dauern. Der Wert wird schrittweise angezeigt, daher tritt eine Abweichung kurz nach dem Einschalten auf.

Innerhalb von 5 Sekunden nach Einschalten des Displays, (sie befinden sich in Display 1)

Drücken der Taste (UP) und der Taste (DOWN) gleichzeitig für ca. 2

Sekunden. Sowohl die die Einzel-Fahrzeit (TM) als auch die Einzelfahrt Distanz (DST) blinkt, ein kurzes Drücken der Taste (SW),und die gespeicherten Daten werden gelöscht.(TM und DST).

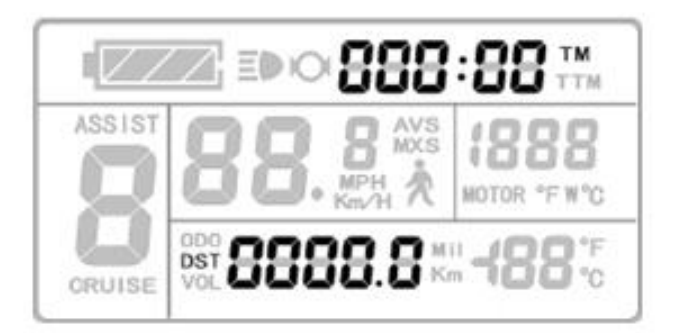

Anzeige Einzeldaten Löschung

Wenn es innerhalb von 5 Sekunden keine Eingabe gibt, wird automatisch auf Display1 umgeschaltet, und die ursprünglichen Datensatzinhalte werden gespeichert.

automatische Bedienerhinweise

Fehlercode Anzeige:

Wenn im Steuersystem des Elektrofahrrades Fehler auftreten ,zeigt das Display (Blinken) automatisch den Fehlercode an. Sie können die Fehlercode Anzeige nur verlassen, wenn der Fehler beseitigt wird

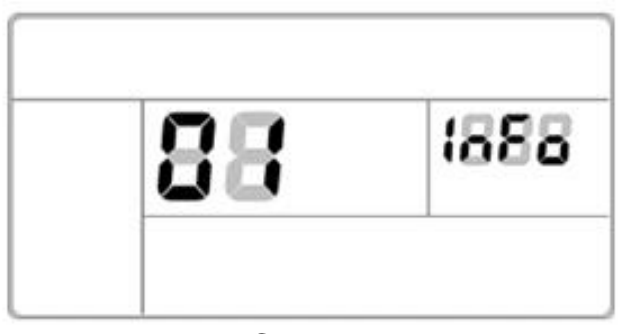

Fehler-Code-Anzeige

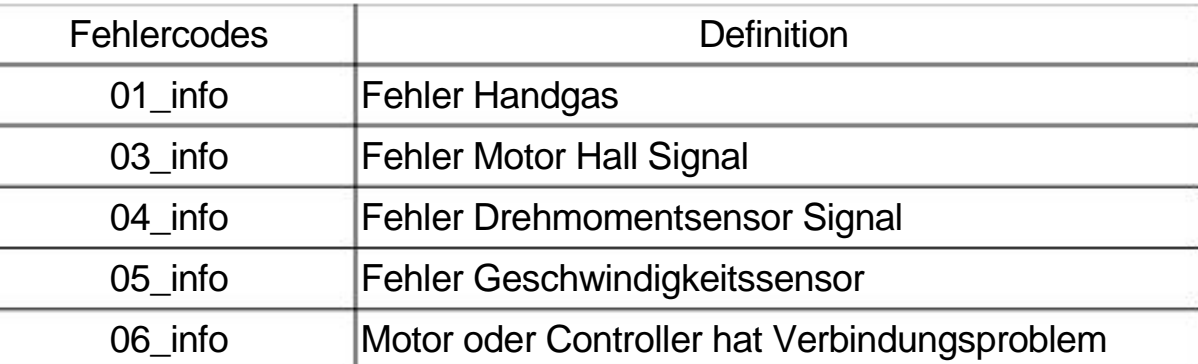

Fehler (Error Code) & Definitionstabelle:

Motorbetriebstemperatur - Alarm:

Wenn die Betriebstemperatur des Motor den Warnwert erreicht,

blinkt die Anzeige Motorbetriebstemperatur und die Steuerung des Controllers schaltet zum Schutz des Motors ab.

KT-LCD 3-Display-Benutzereinstellungen :

Allgemeine Grundeinstellungen

P Parametereinstellung

C Parametereinstellung

Allgemeine Grundeinstellungen

Maximale Geschwindigkeit

Langes Drücken der Taste (U) (SW), das Display wird eingeschaltet. Innerhalb von 5 Sekunden nach Einschalten drücken der Taste Up und drücken der Taste (DOWN) gleichzeitig für ca. 2 Sekunden, als erstes blinkt die maximale Fahrgeschwin digkeitseinstellung, dann drücken der Taste (UP) oder der Taste (DOWN) um die maximale Fahrgeschwindigkeit einzustellen. Die gesetzlich maximale Fahrgeschwindigkeit beträgt 25km/h.Wenn die Geschwindigkeit des Elektrofahrrades den eingestellten Wert überschreitet

wird der Antrieb des Motor gestoppt.

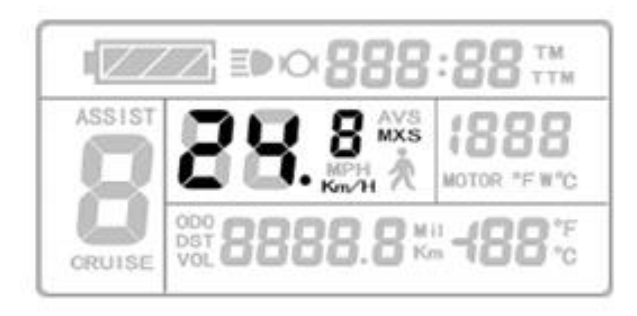

## Einstellen der maximale Fahrgeschwindigkeit

Nach Abschluss der maximalen Fahrgeschwindigkeits Einstellung, kurz drücken der Taste (SW) um die aktuellen Werte zu speichern und mit der nächsten Einstellung fortzufahren. Erfolgt innerhalb 1 Minute keine Eingabe auf dem Display , wird das Display automatisch auf Display 1 zurückgestellt und die ursprünglichen Sollwerte werden gespeichert.

## Rad-Durchmesser

Nach Abschluss der maximalen Fahrgeschwindigkeit können Sie die Einstellung für den Raddurchmesser vornehmen, gehen Sie in die Raddurchmesser Einstellung die Anzeige blinkt drücken der Taste (UP) oder der Taste (DOWN), um den entsprechende Rad Durchmesser auszuwählen. Der Auswahlbereich der Raddurchmesser ist wie folgt: es sind 13 verschiedene Durchmesser 6,8,10,12,14,16,18,20,22,24,26,700 c und 28 Zoll.

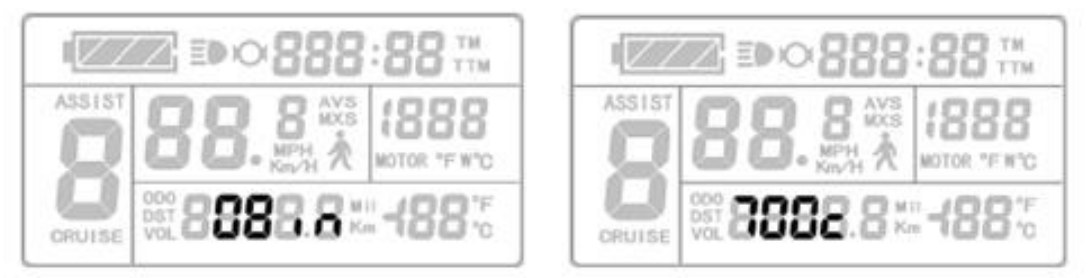

Einstellen des Rad-Durchmessers

Erfolgt während der Einstellung binnen einer Minute keine Eingabe so wird automatisch auf das Display 1 zurückgeschaltet. Und die Sollwerte der ursprünglichen Einstellung werden gespeichert. Nach Beendigung der Einstellung Raddurchmesser, kurz drücken der Taste (SW) um zu speichern. Dann gehen Sie in die nächste Einstellung.

Metrische und Imperiale (Zoll) Einheiten

Nach Beendigung der Einstellung Raddurchmesser, können Sie die Einstellung für die metrischen und imperialen Einheiten vornehmen.Dazu gehen Sie in die Einstellung,der metrischen und imperialen Einheiten die Anzeige blinkt: kurz Drücken der Taste (UP) oder der Taste ■ (DOWN) um in die Auswahl der drei Masseinheiten (Geschwindigkeit Kilometer Umgebungstemperatur) zu gelangen.

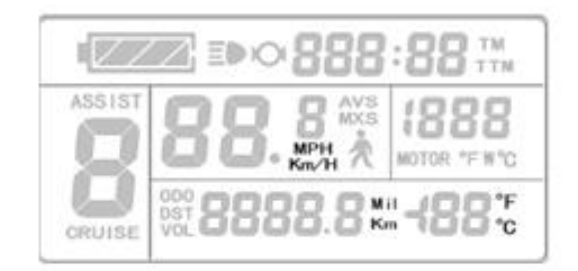

Einstellen der Maßeinheiten metrisch /imperial

Definitionstabelle der metrisch / imperial Einheiten:

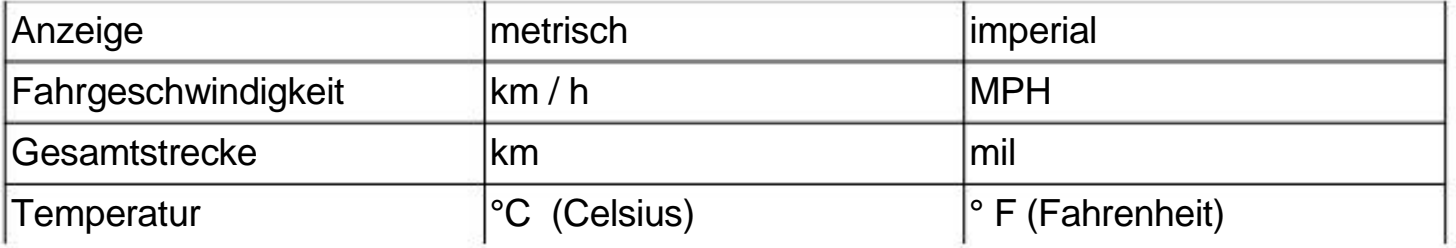

erfolgt während der Einstellung binnen 1 Minute keine Eingabe so wird automatisch auf das Display 1 zurückgeschaltet und die ursprünglichen Werte werden gespeichert. Nach Abschluss der Einstellung der Maßeinheiten drücken Sie die Taste (SW) kurz um die aktuellen Sollwerte zu speichern. Die Geschwindigkeits- und und Kilometereinheitsanzeige hören auf zu blinken. Drücken der Taste (SW) wieder kurz, und das Display befindet sich wieder im Modus der Einstellung der maximalen Fahrgeschwindigkeit

Beenden der Grundeinstellungen

Drücken Sie jetzt die Taste (SW) für ca. 2 Sekunden. Sie verlassen die allgemeinen Grundeinstellungen und gelangen zurück zu Display 1

Nach Abschluss der Eingabe der metrisch / imperial Maßeinheiten, die hört die Anzeige auf zu blinken.

Wenn innerhalb einer Minute nach Aufhören des Blinkens ein Drücken der Tast (UP) der Taste (DOWN) gleichzeitig für ca. 2 Sekunden erfolgt, gelangen Sie in die P Parametereinstellungsumgebung .

P1 Motorkenndaten Parameter Menü

P1 definiert die Alnico Magnetenanzahl. Diese gibt einen Zahlenwert an, der die Getriebeübersetzung Ihres Motors mal der Anzahl der Magnete Ihres Motors beinhaltet und liefert damit eine Angabe für die Umdrehungszahl ihres Rades die im Controller in Geschwindigkeit umgerechnet wird. Eingabe erfolgt geradzahlig, (keine

Dezimalstellen) im Bereich zwischen 1-255 durch kurzes Drücken der Taste (UP) oder der Taste (DOWN)

P1 Parameter Spalte blinkt

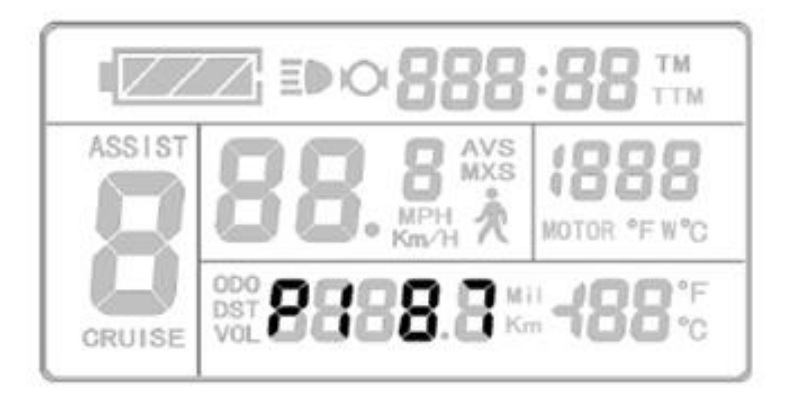

Parametereinstellung P1-Schnittstelle

Erfolgt wären der Einstellung binnen einer Minute keine Eingabe so wird automatisch auf das Display 1 zurückgeschaltet. Die Sollwerte der ursprünglichen Einstellung werden gespeichert.

Nach Abschluss P1 Parametereinstellung, drücken der Taste **kurz, um den** aktuellen Wert zu speichern und dann in die P2 Parametereinstellung zu gelangen P2 Raddrehzahlimpuls Einstellung

Nach der Einstellung von P1 blinkt P2 Parameter

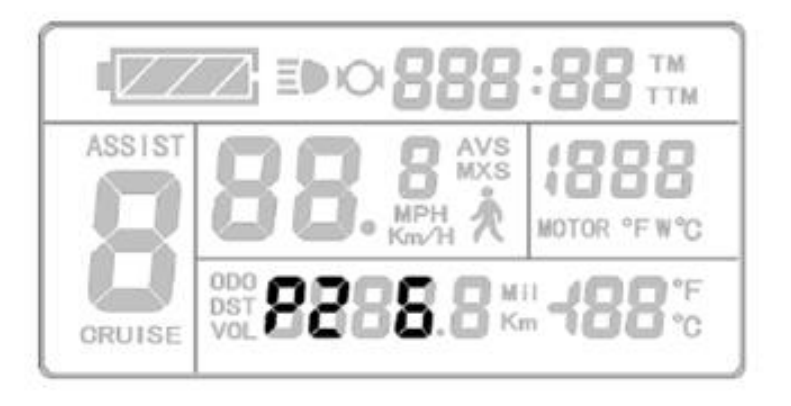

P2-Parametereinstellung Schnittstelle

P2 Raddrehzahlimpulseinstellung-

Wenn am Rad 1 Impulssignal erzeugt wird, P2 auf 1 setzen. Wenn am Rad 6 Impulssignale erzeugt werden P2 auf 6 einstellen. Wenn das Impulssignal nicht benötigt wird, den Parameter-P2- auf 0 setzen.

Der Einstellbereich von P2 liegt zwischen 0-6, Zur Auswahl kurzes Drücken der Taste

(UP) oder der Taste (DOWN).

Erfolgt während der P2 Parametereinstellung binnen einer Minute keine Eingabe, so wird automatisch auf das Display 1 zurückgeschaltet. Die Sollwerte der ursprünglichen Einstellung werden gespeichert.

Nach Abschluss der P2 Parametereinstellung, kurz Drücken der Taste (SW), um die aktuellen Werte zu speichern. Sie gelangen jetzt in die P3 Parametereinstellung.

P3 Power-Assist Control Mode

nach Abschluss der P2 Einstellungen befinden Sie sich in der P3 Schnittstelle und die P3 Parameter-Spalte blinkt.

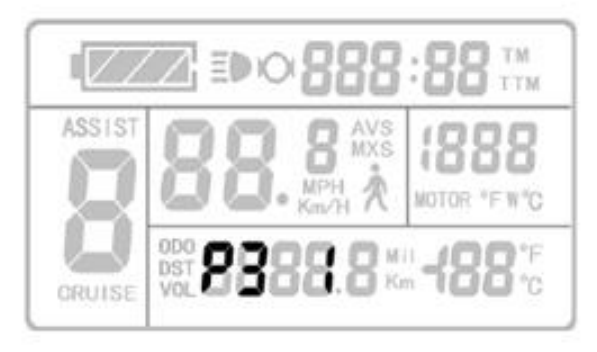

P3 Parametereinstellung

P3 Parameter für Controller Unterstützungsmodus

Die P3 Grundeinstellung ist 1 und bedeutet Drehmomentunterstützung Hier erhält der Motor in 5 Stromstufen unterteilte Leistung bis zur eingestellten Höchstgeschwindigkeit (sanftes Fahren möglich)

Ist die P3 Einstellung 0 bedeutet dies eine geschwindigkeitsabhängige Unterstützung Dabei erhält der Motor immer volle Leistung bis zur einer der 5 möglichen Geschwindigkeitststufen-- (sportliche Fahrweise)

Zur Auswahl. von Parameter P3 kurzes Drücken der **4 Taste (UP)** oder der Taste (Down) Nach Abschluss der P3 Parametereinstellung, kurz Drücken der Taste (SW), um die aktuellen Werte zu speichern. und in die P3 Parametereinstellung zu gelangen.

```
Die Fahrstufen im Toque Modus d.h. P3=1 funktionieren nicht im 
Handgasbetrieb. Eingeschränkte Ausnahme s. unter Parameter C=4
```
#### P4 Handgas Start Einstellung

Aus gesetzlichen Gründen muss beim Benutzen eines Gasgriffes erst pedaliert werden damit der Gasgriff funktioniert. Dafür müssen Sie den Parameter P4 = 1 setzen. Ist der Parameter P4 = 0 gesetzt, funktioniert der Gasgriff auch ohne pedalieren, das heißt aber auch, dass sie das Pedelec nicht gesetzmäßig betreiben. Ist die P3 Parametereinstellung abgeschlossen, blinkt.die P4 Parameter-Spalte

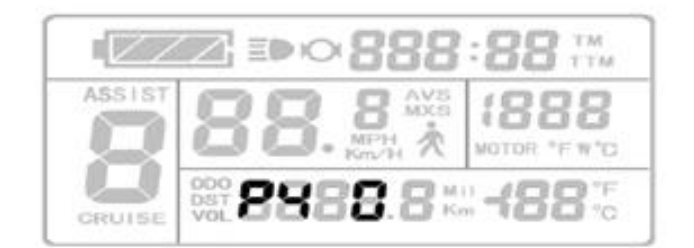

P4 Einstellbereich ist 0 oder 1, kurzes Drücken der Taste (UP) oder der Taste (DOWN) zur Auswahl. Beenden der P4 Parametereinstellung wie bei P3.

#### P5 Power Monitoring

Sie gelangen zur P5 Parametereinstellung nachdem die P4 Parametereinstellung abgeschlossen ist. Die P5 Parameter-Spalte blinkt.

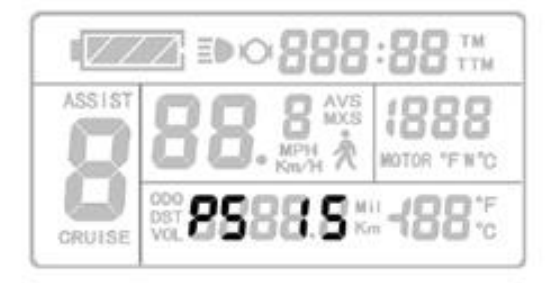

Wenn der Parameter P5 = 0 (Grundeinstellung) bedeutet dies, die Batterieanzeige zeigt den Ladezustand über die aktuelle Spannung der Batterie an. Nach Eingabe der für die eingesetzte Lithium Batterie relevanten Batteriecharakteristik-Parameter zeigt die Batterianzeige einen genaueren Ladezustand der Batterie an.

Diese Einstellung bedarf der Batterieentladekurve d.h. welche Kapazität steckt bei welcher Spannung noch in der Batterie.

Allgemein liegt der Wert von P5 bei

24V Lithium Akkus zwischen 4 bis 11

36V Lithium Akkus zwischen 5 bis 15

(der Wert ist auch praktisch im Fahrbetrieb zu ermitteln)

zur Auswahl kurzes Drücken der Taste (UP) oder der Taste (DOWN)

Nach Abschluss P5 Parametereinstellung, kurzes Drücken der UTaste (SW) um den aktuellen Satz zu speichern. Die P5 Parameter-Spalte hört jetzt auf zu blinken. Kurzes Drücken derTaste (U) (SW) springt wieder zurück in die Parameter P1 Schnittstelle. Drücken der **U**Taste (SW) für etwa 2 Sekunden beendet die P Parametrierung und das Display springt auf Anzeige 1.

Abschluss P Parametrierung

Während der P Parameter-Einstellungen kann nach jedem Setzen eines Parameters P durch Drücken der Taste (SW) für ca. 2 Sekunden die P-Einstellungsumgebung verlassen werden. Die Anzeige springt dann zu Display 1 Erfolgt während der P-Parametereinstellung innerhalb von 1 Minute keine Eingabe springt die Anzeige automatisch zurück zu Display 1, und die ursprünglich eingestellten Parameter bleiben unverändert.

Nach Abschluss der P5 Parametereinstellung, hört die P5 Parameter-Spalte auf zu blinken.

Um in die Parameter C Umgebung zu gelangen, müssen innerhalb von 1 Minute nach dem Abschalten des Blinkens, die Taste (UP) und die Taste (DOWN) für ca. 2 Sekunden gedrückt werden.

C1 Power-Assist Sensor - Parameter-Auswahl

Nachdem Sie in die C Parameter Umgebung gelangt sind, blinkt die C1 ParameterSpalte.

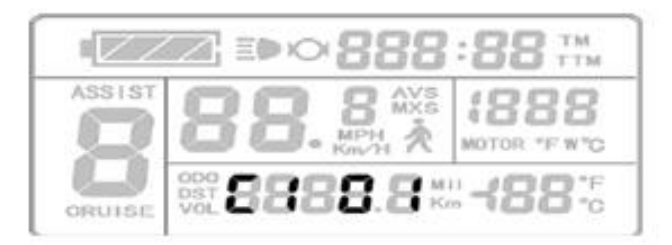

C1 Parametereinstellung Schnittstelle

C1 ist der Tretsensor (PAS) Auswahl - und Einstellmodus. Seine Definition ist in nachfolgender Tabelle dargestellt. Die C1-Einstellung liegt zwischen 0-7, Drücken der Taste  $\blacksquare$  (UP) oder der Taste  $\blacksquare$  (DOWN) zur Auswahl.

C1-Parameter-Definitionstabelle:

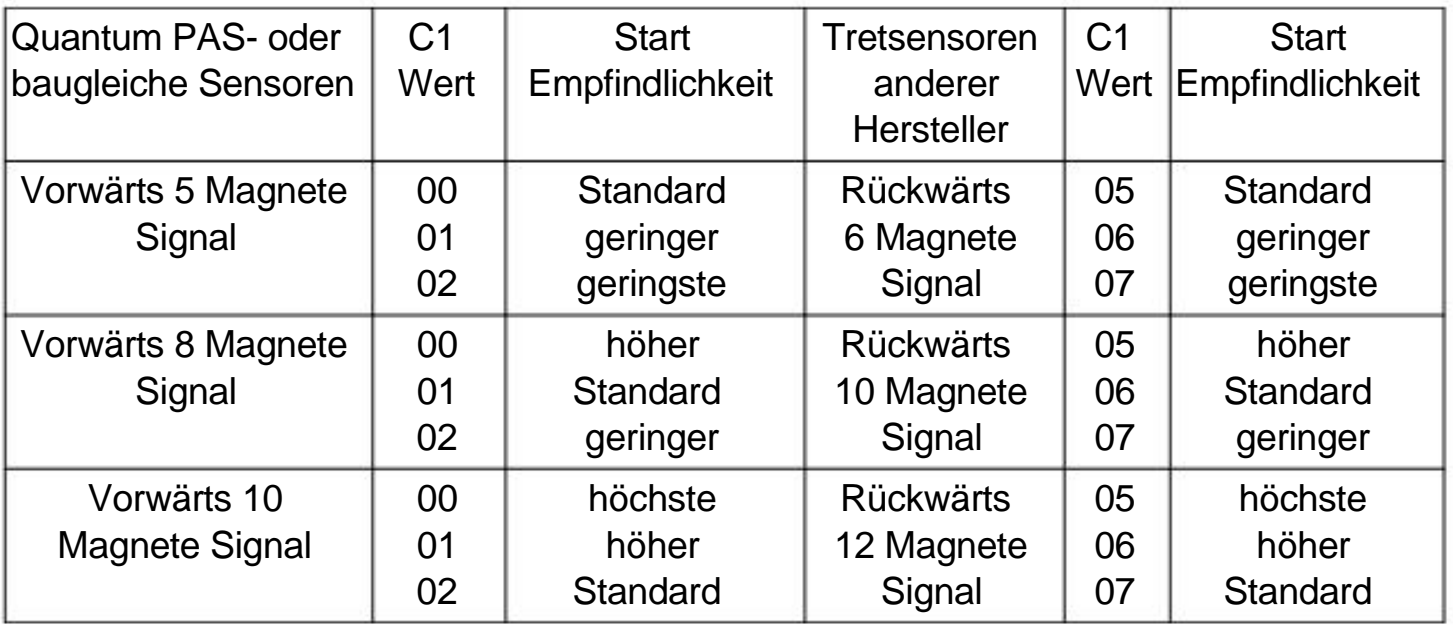

-23-

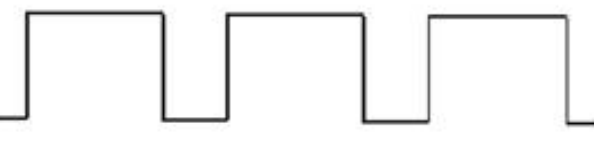

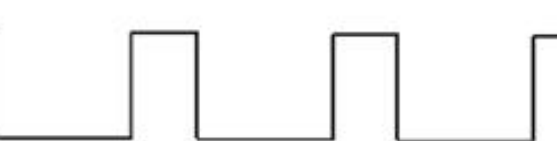

Vorwärts Tretsensorsignal and Rückwärts Tretsensorsignal

Nach Abschluss der C1 Parametereinstellung, kurzes Drücken der Taste (SW), die aktuellen Sollwerte werden gespeichert und Sie gelangen in die C2 Einstellungen.

C2 Motor Phasen Anpassung

Nachdem die C1 Parametereinstellung abgeschlossen ist , blinkt die Parameter C2 **Spalte** 

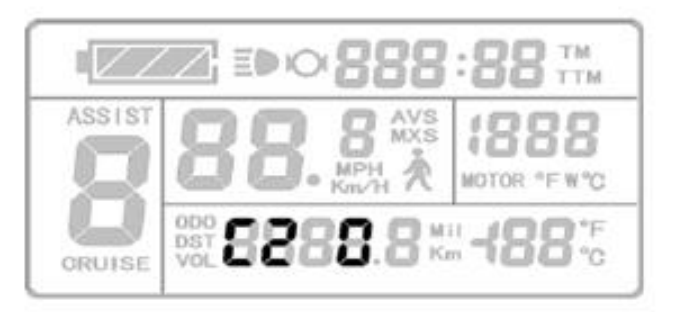

C2 Parametereinstellung Schnittstelle

C2 Motorphasenform Anpassung ist ein Codierungsmodus. Er dient, als Identifikationsparameter der verschiedenen Phasenformen des Motors bei der Verwendung von Sinus-Antrieben. Der Standardwert ist 0. Wenn C2 null (0) ist, weist es darauf hin, dass die verwendete Phasenform

eine herkömmliche ist. Wenn die Einstellung einen anderen Wert hat, weist es

darauf hin, daß eine spezielle Phasenform verwendet wird. C2-Einstellung der

Bereiche 0-7 drücken der Taste (UP) oder der Taste (DOWN) zur Auswahl.

Nach Abschluss der C2 Parametereinstellung,speichert ein kurzes Drücken der Taste (SW) die aktuellen Sollwerte und Sie gelangen zur C3 Parameter Einstellung.

C3 Start-Unterstützungsstufen Einstellung

Nach Beendigung der C2 Parametereinstellung blinkt die C3 Parameter Einstellung

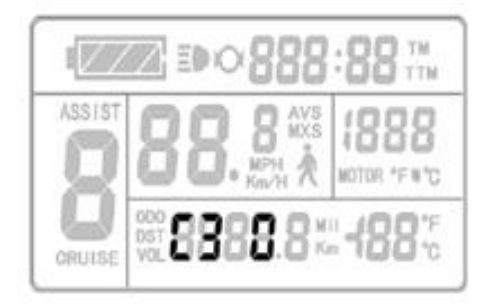

C3-Parameter-Einstellung

C3 steuert die Tretunterstützungsstufe beim Einschalten des Displays. Der Einstellbereich beträgt 0-5 Stufen. Drücken der Taste (UP) oder der Taste (DOWN) zur Auswahl der Startstufe.. Wird das Display eingeschaltet und es zeigt null (0) ist C3 =0 und die Tretunterstützung ist auch null (0). Wird das Display eingeschaltet und es zeigt 1 ist C3=1 und die Tretunterstützung beträgt 1, und so weiter.

Nach Abschluss der C3 Parametereinstellung, wird durch kurzes Drücken der Taste (SW) die Parameter-Einstellung gespeichert und wir begeben uns zur Parameter C4-Schnittstelle.

C4 Handgas Funktionseinstellungsmodus

Nach dem die C3 Parameter abgeschlossen ist, blinkt die C4 Parameter-Spalte.

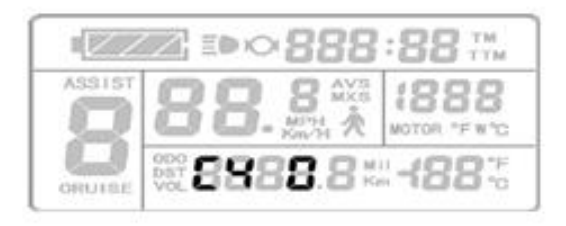

## C4 Parametereinstellung Schnittstelle

C4 ist der Handgas Funktionseinstellungsmodus. Der Einstellbereich beträgt 0-4, Drücken der Taste (UP) oder der Taste (DOWN) zur Auswahl.

C4-Parameter-Definitionstabelle:

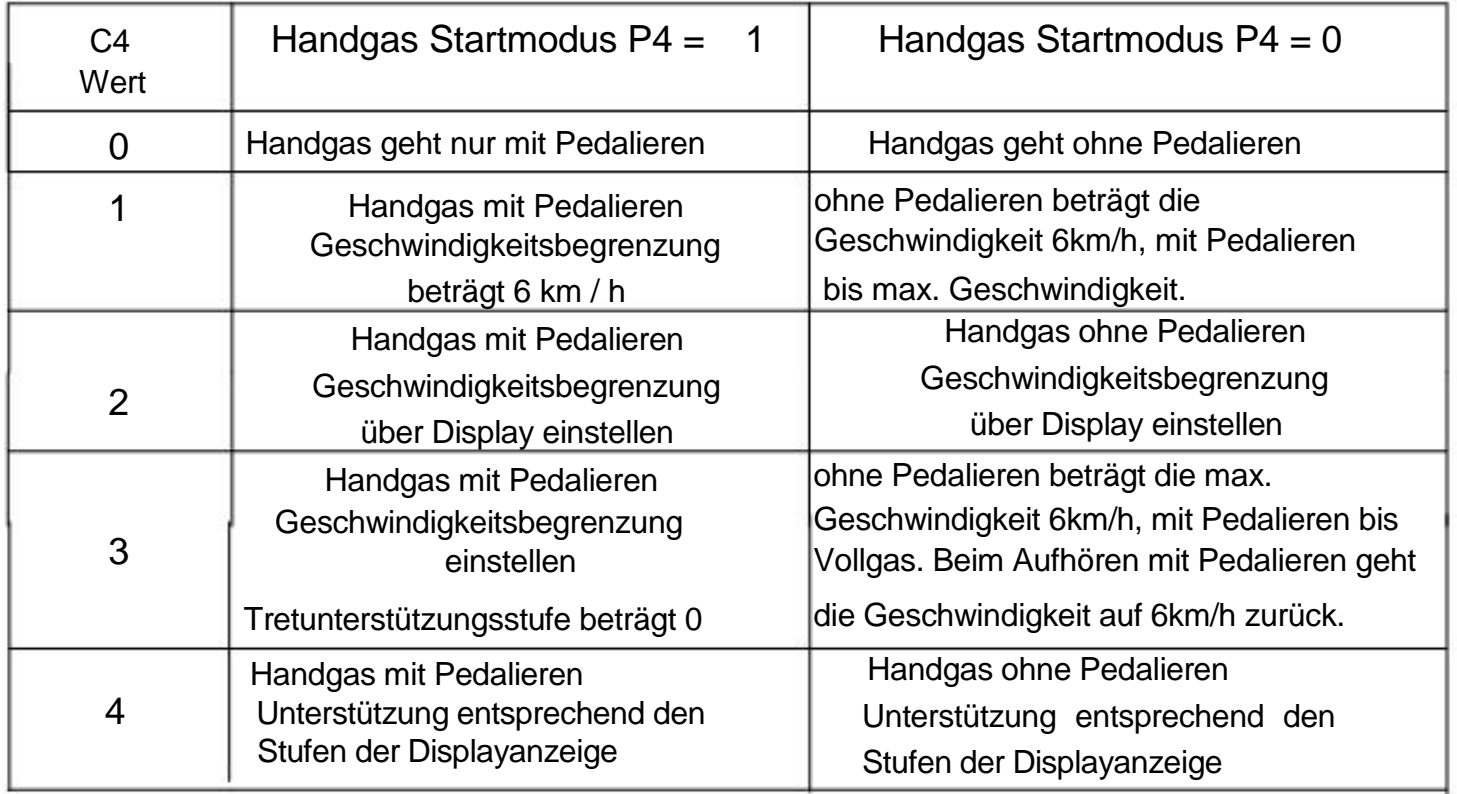

Wenn C4 = 2 eingegeben wird, blinkt die Anzeige "specified speed limit value of handlebar" . Kurzes Drücken der (UP) oder (DOWN) Taste um den Wert einzugeben. Grundeinstellung beträgt 20

Wenn C4 = 4 eingegeben wird, blinkt der prozentuale Wert der max. Geschwindigkeit der 1. Unterstützungsstufe. Kurzes Drücken der (UP) oder (DOWN) Taste um den Wert zu verändern. Die Grundeinstellung beträgt 50 %. Die Einstellung wird für die anderen Unterstützungsstufen (2-5) entsprechend übernommen

Nach Abschluss C4 Parametereinstellung, kurz drücken der Taste (SW) um den aktuellen Sollwert zu speichern, wir begeben uns zur C5 Parametereinstellung

C5-Einstellen maximalen Controller Strom

Nachdem C4 Parametereinstellung abgeschlossen ist, blinkt die C5 Parameter-Spalte.

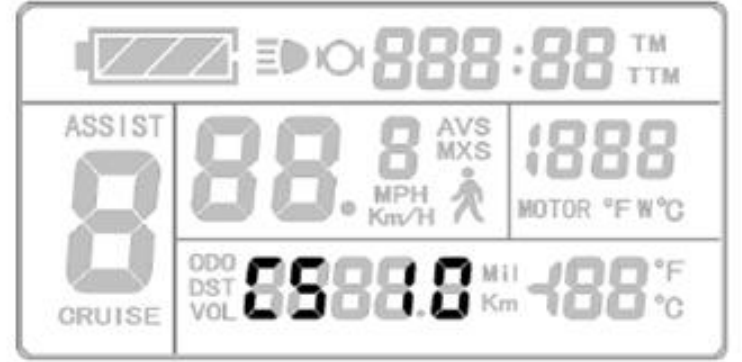

C5 Parametereinstellung Schnittstelle

C5 bestimmt den maximalen Betriebsstrom des Controllers. Einstellungsmodus (tiny-Einstellung des aktuellen Grenzwertes). Der Standardwert ist 10, Einstellbereich 0-10, kurzes Drücken der Taste (UP) oder der Taste (DOWN) zur Auswahl.

C5-Parameter-Definitionstabelle:

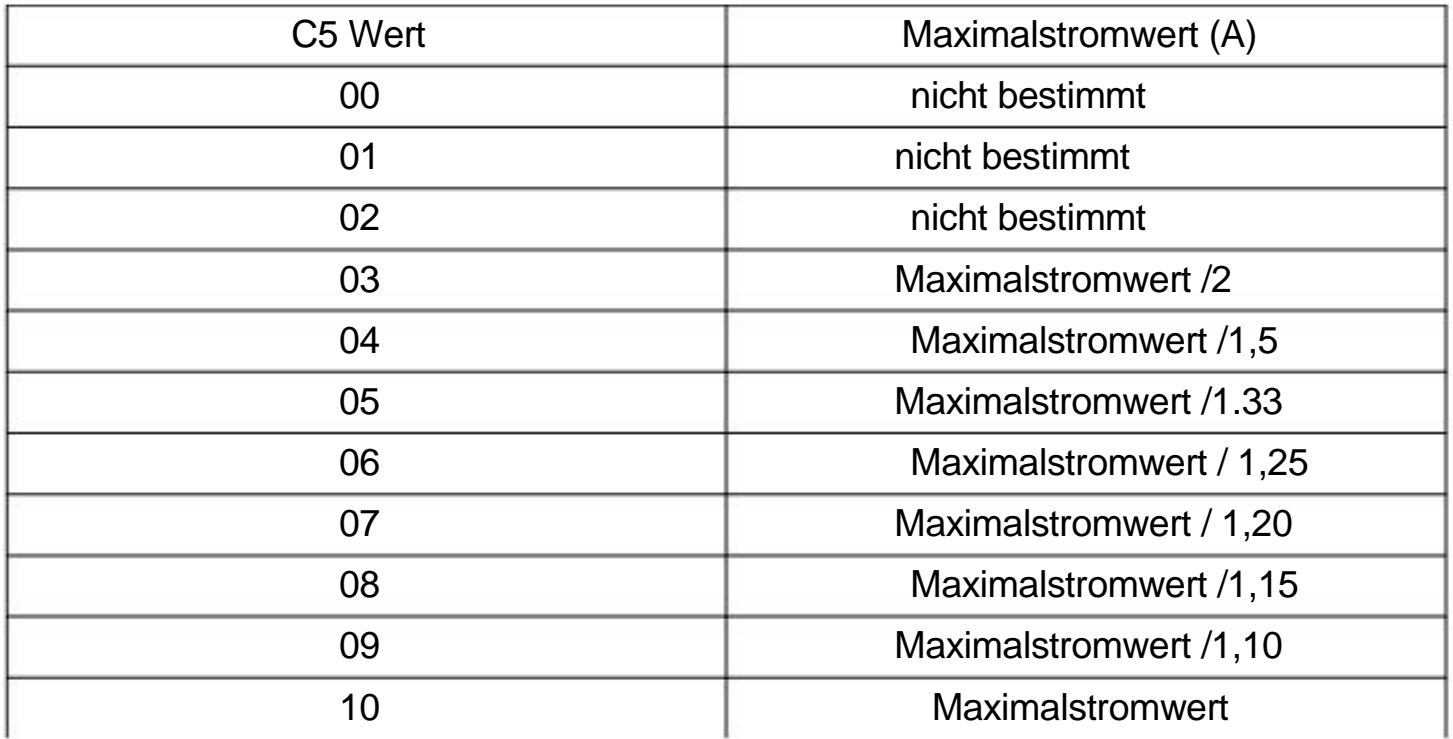

C6 Hintergrundbeleuchtung Display Helligkeitseinstellung

Nachdem die C5 Parameter Eingabe abgeschlossen ist, blinkt C6 Parameter-Spalte

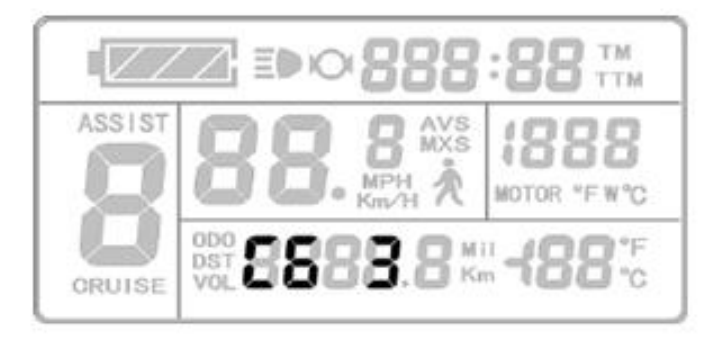

C6 Parametereinstellung Schnittstelle

Der Standardwert von C3 beträgt 3 und der Einstellbereich geht von 1-5, kurzes Drücken der Taste (UP) oder der Taste (DOWN) verändert die Auswahl.

C6 Parameter-Definitionstabelle:

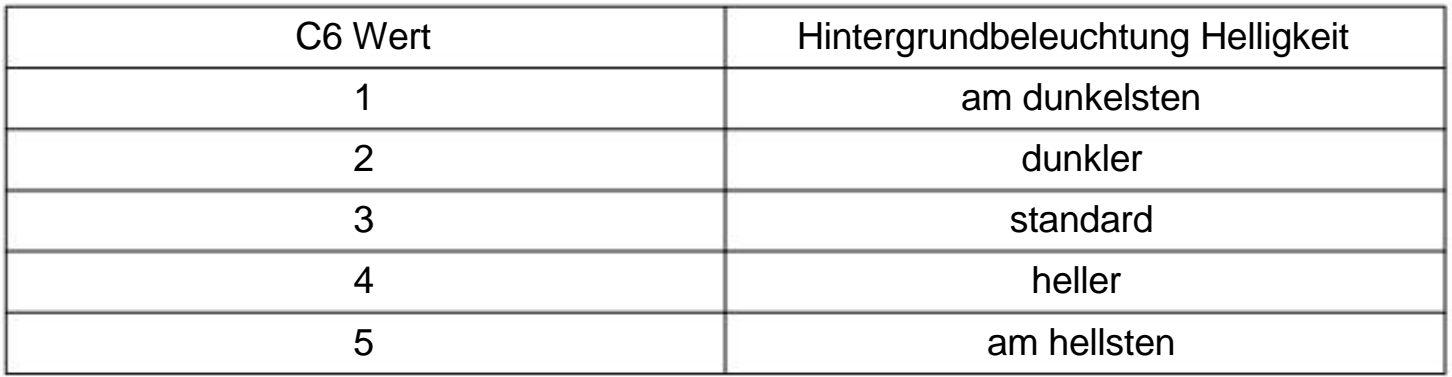

Zu Beendigung der Parametereinstellung C6, kurzes Drücken von Taste (SW) speichert die aktuellen Sollwerte und wir gelangen zu Parameter C7

Nachdem die C6 Parameter Eingabe abgeschlossen wurde, blinkt die Parameter C7 **Spalte** 

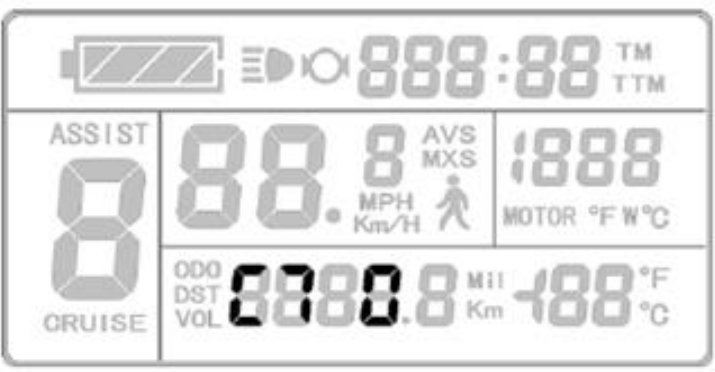

C7 Parametereinstellung Schnittstelle

C7 schaltet denTempomat (Cruise) ein oder aus . Der Einstellbereich ist 0 oder 1, Zum Ändern Drücken von Taste **Δ** (UP) oder Taste **v** (DOWN) kurz.

C7 Parameterdefinitionstabelle:

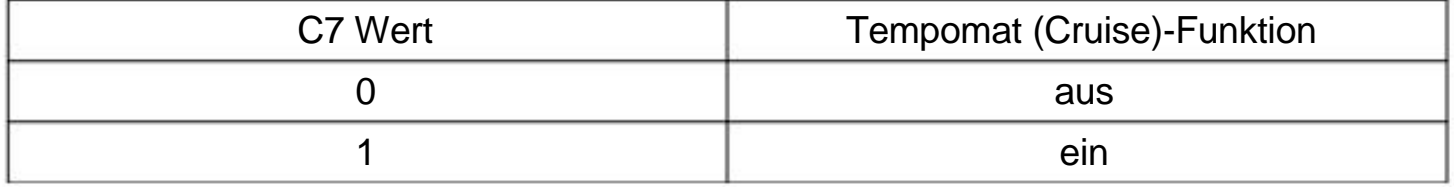

Nach Abschluss der C7 Parametereinstellung, kurz Drücken der Taste (SW) um zu speichern. Wir gelangen nun zu Parameter C8

C8 Motor Betriebstemperatur ein - ausschalten

Nachdem Parameter C7 gespeichert wurde,blinkt die C8 Parameter-Spalte

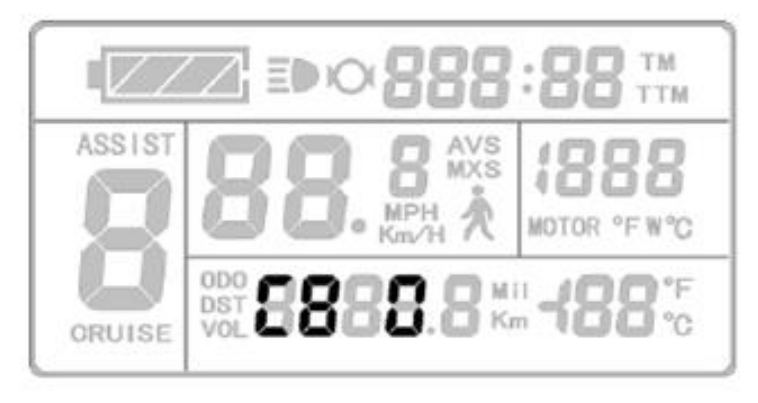

C8 Parametereinstellung Schnittstelle

Parameter C8 schaltet die Motor Betriebstemperatur Anzeige an oder aus..C8 beträgt entweder 0 oder 1,

Kurzes Drücken der Taste (UP) oder der Taste (DOWN) zur Auswahl.

C8 Parameter-Definitionstabelle:

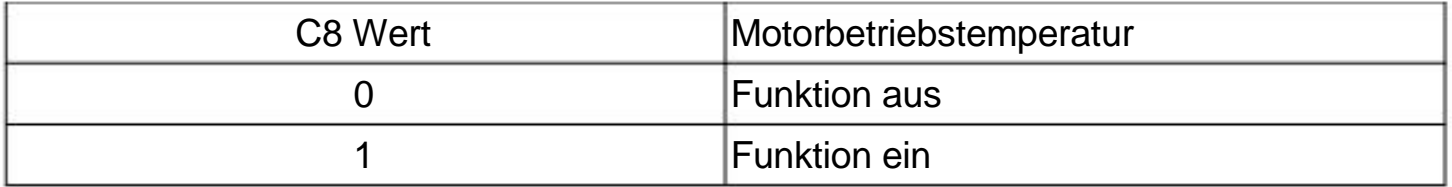

Bitte beachten Sie: Die Motorbetriebstemperaturanzeige erfordert das installieren eines Temperatursensor im Motor, und einen Controller mit Temperatur Erkennung.

Nachdem der C8 Parameter gespeichert wurde,blinkt die C9 Parameter-Spalte

C9 Passwort-Einstellung

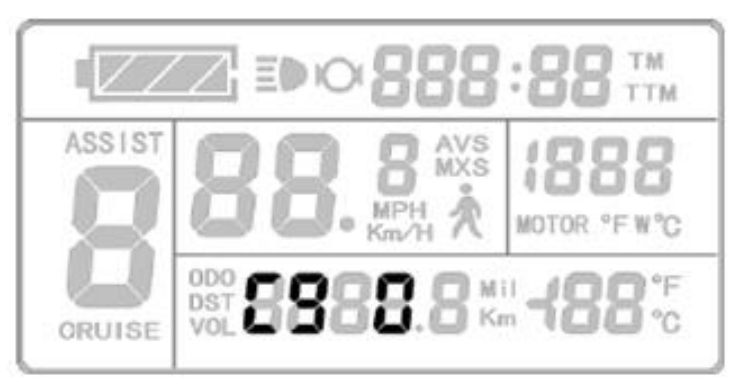

C9 Parametereinstellung Schnittstelle

C9 ist die Display Power-On Passwort-Einstellung. Der Standardwert ist 0, kurzes Drücken der Taste (UP) oder der **Taste (DOWN)** zur Auswahl.

C9-Parameter-Definitionstabelle:

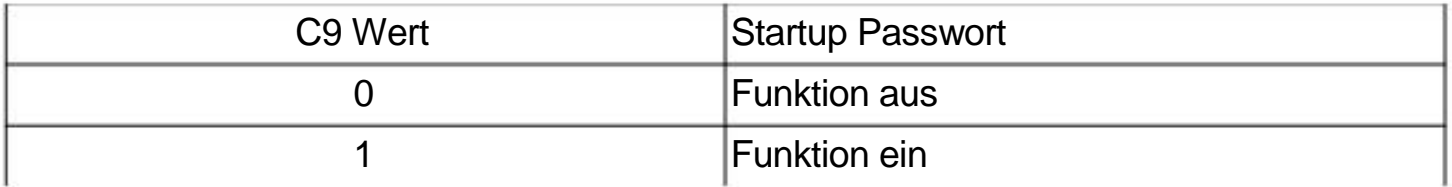

Wenn C9 1 beträgt, drücken Sie die Taste (U) (SW) kurz, die Anzeigt, zeigt daß die Passwort-Funktion gestartet wurde und die Passworteinstellungs-Spalte blinkt

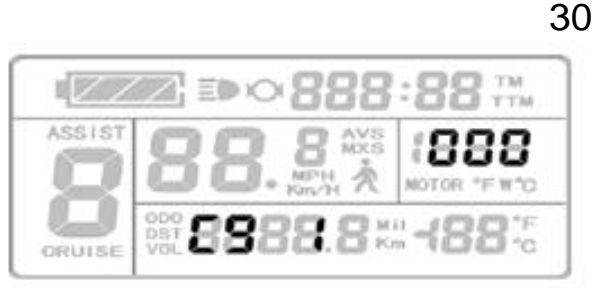

Password Setting-Anzeige

Die Passwort-Einstellung erfolgt sequentiell von links nach rechts, drücken Sie die Taste Wurz nach jeder Einstellung um zu bestätigen und um zur nächsten Einstellung zu gelangen. Der Passwort Einstellbereich beträgt 000-999 kurzes Drücken der Taste,  $\blacksquare$  (UP) oder Taste  $\blacksquare$  (DOWN) zur Auswahl.

Bitte beachten Sie: Wenn Sie Ihr Passwort vergessen haben, können Sie dieses nur zurücksetzen über Display zu Display Kopiervorgang (siehe Parameter kopieren)

Nach Abschluss C9 Parametrierung, kurzes Drücken der **Taste (SW)** um die aktuellen Sollwerte zu speichern und in die C10 Parameter Einstellung zu gelangen.

C10 Grundeinstellungen (Werkseinstellungen) wiederherstellen

Nach Abschluss der C9 Parameter Eingabe , blinkt die C10 Parameter-Spalte

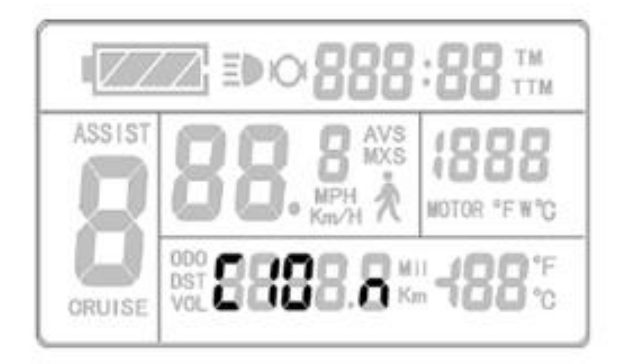

C10 Parametereinstellung Schnittstelle

C10 setzt die (Standardeinstellungen) wieder her. . Der Standardwert ist n, und die Einstellung kann n oder y sein, Einstellen durch Drücken der Taste (UP) oder der Taste **D** (DOWN)

C10 Parameterdefinitionstabelle:

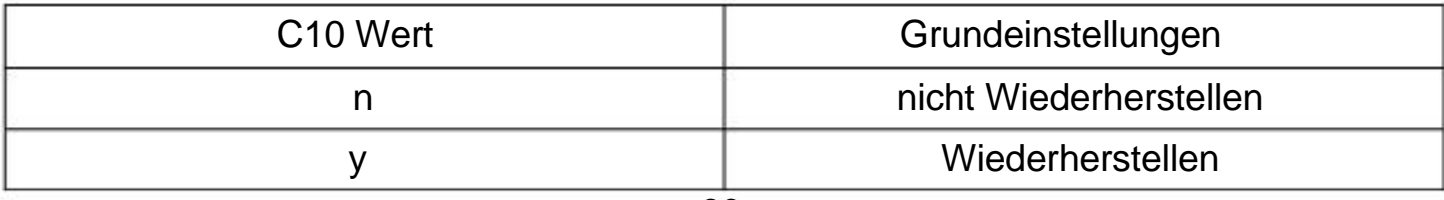

Um die Standardeinstellungen wiederherzustellen, auswählen von y, Drücken der Taste für ca. 2 Sekunden, jetzt werden alle Parameter der Standardeinstellungen wiederhergestellt. Gleichzeitig wird die C10 Parameter Umgebung verlassen und Display1 erscheint.

Auswahl C10 = n, durch kurzes Drücken der  $\Box$  Taste (SW) werden die aktuellen Sollwerte gespeichert.und Sie gelangen in die C11 Parameter Schnittstelle

C11 Anpassung Übertragungsprotokoll

Nach Abschluss der C10 Parametereingabe blinkt die C11 Parameterspalte.

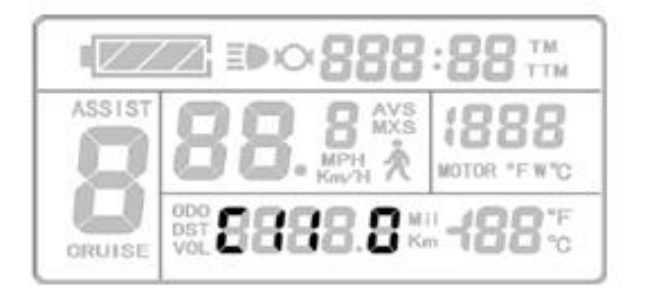

C11 Parametereinstellung Schnittstelle

C11 stellt das Daten Übertragungsprotokoll ein.Der Einstellbereich beträgt 0-2. Kurz Drücken der Taste (UP) oder der Taste (DOWN) zur Einstellung.

C11 Parameterdefinitionstabelle:

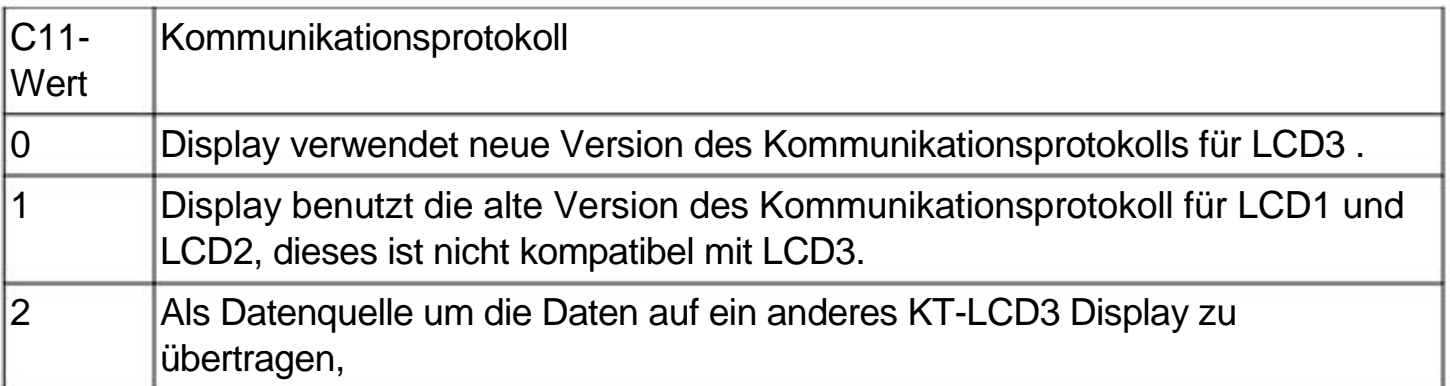

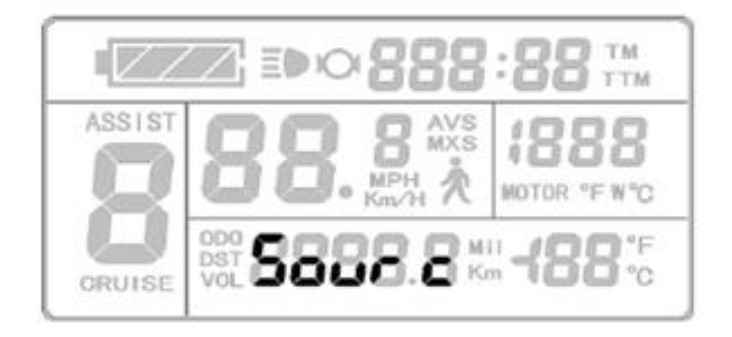

Data Source-Display-Interface

C12 Controller-Unterspannungs-Einstellung

Nachdem die C11 Parameter Eingabe abgeschlossen ist, blinkt die C12 Parameter-**Spalte** 

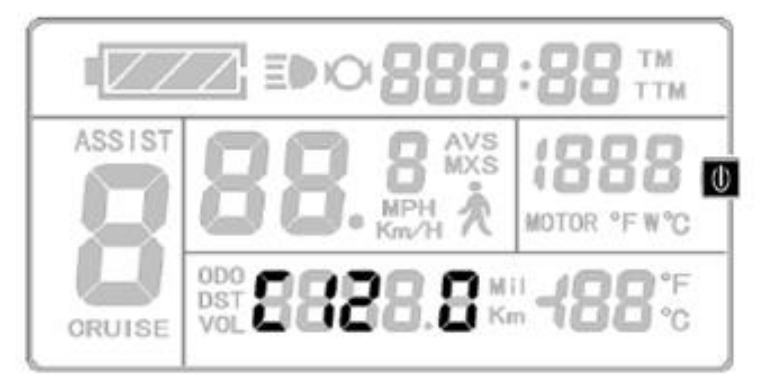

C12 Parametereinstellung Schnittstelle

Parameter C12 steuert die Controller Einstellung für die minimale Betriebsspannung (Unterspannungsgrenze)

Der Einstellbereich geht von 0-7, kurzes Drücken der Taste (UP) oder der Taste (DOWN) zur Auswahl.

C12 Parameterdefinitionstabelle:

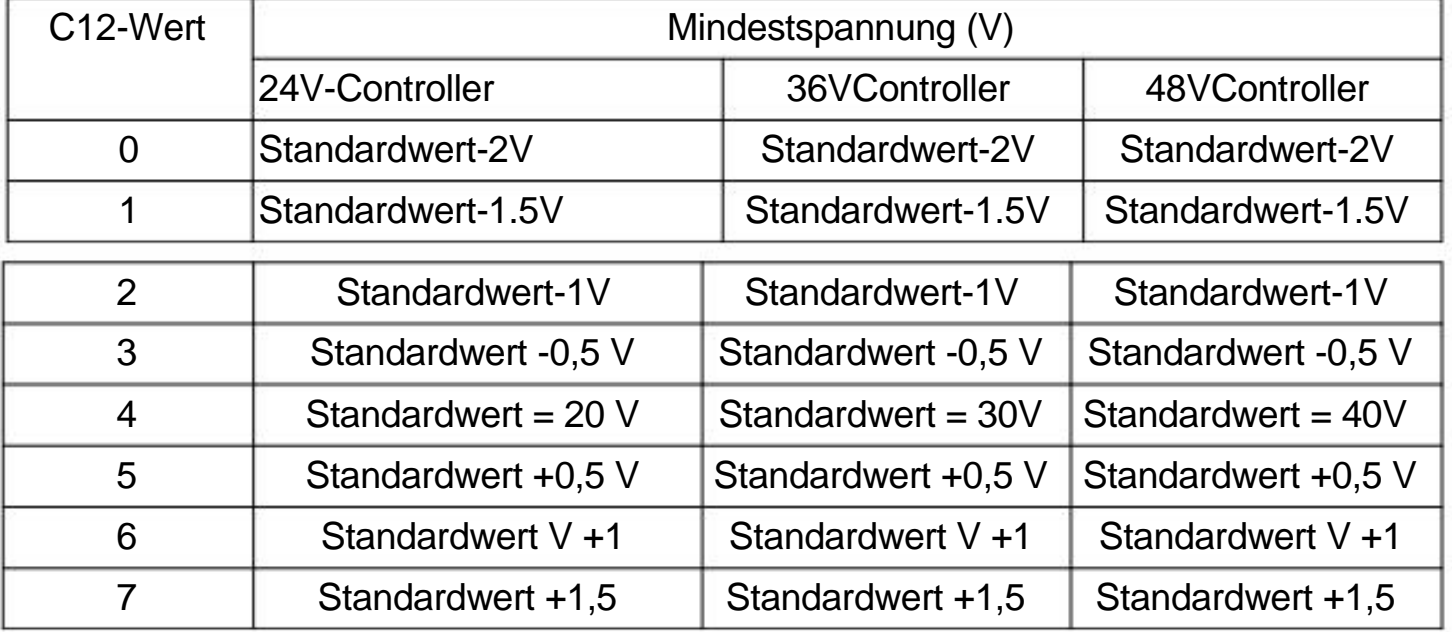

Der Standardwert der Controller-Unterspannungsgrenze C12 beträgt 4. Beträgt die Einstellung 5 , liegt die Unterspannungsgrenze beim Standardwert plus 0,5 V, bei der Einstellung 4 liegt die Unterspannungsgrenze beim Standardwert minus -0.5Vund so weiter.

Nach Abschluss der C12 Parametrierung drücken Sie kurz die Taste (SW) um die aktuelle Sollwerte zu speichern und zur Parametereinstellung C13 zu gelangen

Oder Sie drücken die Taste (SW) für etwa 2 Sekunden um die C Parameter Umgebung zu verlassen und ins Display 1 zu gelangen

○ Parameter C13 Bremsenergiegewinnung Rekuperation funktioniert nur mit entsprechendem Controller

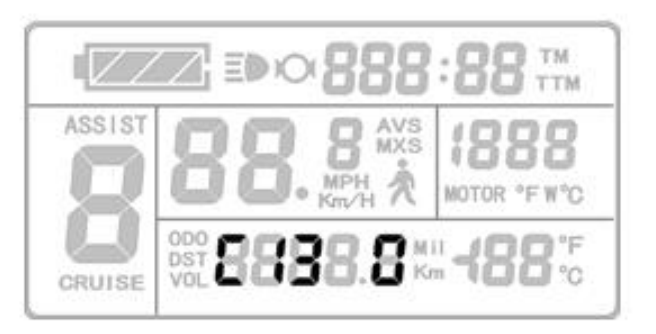

Sobald sie im C13 Parameter Eingabemodus sind , blinkt C13.

## C13 Parameter Eingabemaske

Die Grundeinstellung von C13 = 0, der Einstellbereich liegt zwischen 0 und 5. Auswahl mit **De Australia (UP)Taste oder D** (DOWN) Taste

Definitionstabelle C13

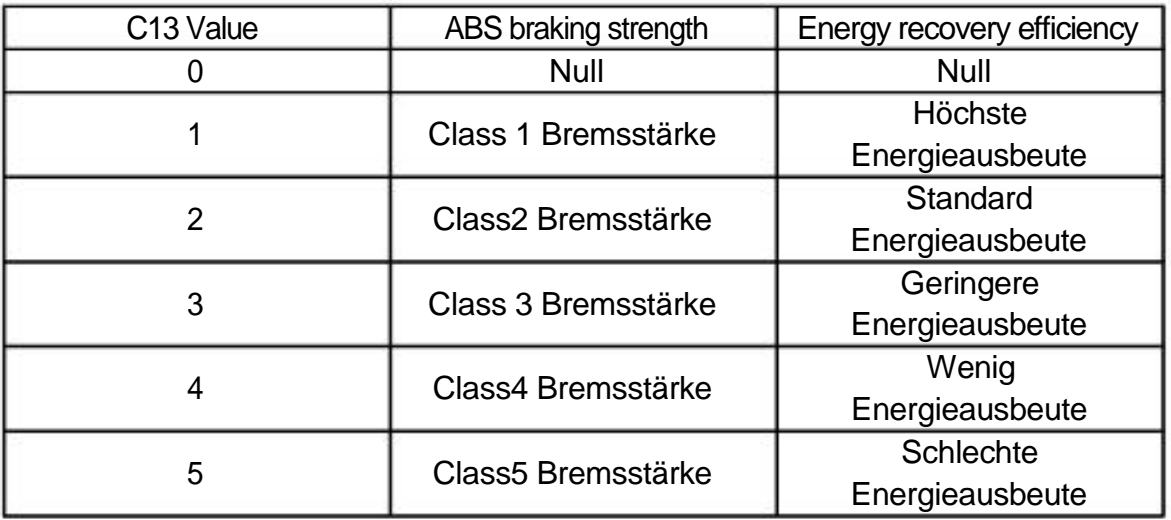

Der empfohlene Wert von C13 beträgt 1 Andere Werte sollten mit Vorsicht gesetzt werden. Achtung: je höher der Abbremseffekt ausfällt desto größer ist der mögliche Schaden für die Motorwelle.

Nach Beenden der Eingabe von C13 kurz d<sup>(4)</sup> SW) Taste drücken um ins Eingabemenü von C14 zu gelangen

C14 Abstimmung der Unterstützungsstufen

Sobald sie im C14 Menü sind , blinkt die C14 Parameter Anzeige

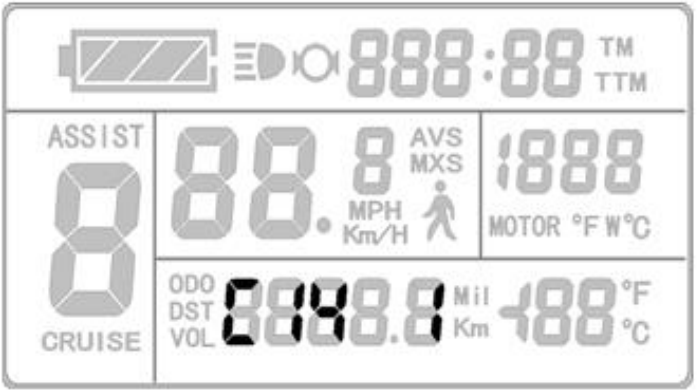

C14 Parameter Interface

C14 ist der Parameter zur Abstimmung der Unterstützungsstufen,. Er arbeitet nur im Speed Modus, daher wenn P1 =0. Einstellungsbereich liegt zwischen 1 und 3. Einstellen durch kurzes Drücken von UP voder Down Taste

Definitionstabelle C14

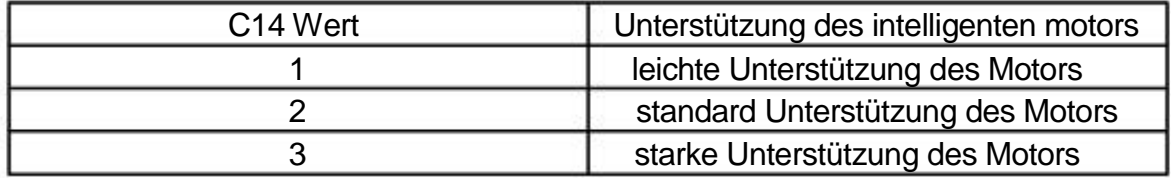

Nach Beenden der Eingabe von C14 kurz drücken der **US** SW Taste um die Einstellung zu sichern und gleichzeitig nach C1 zurückzukehren

Verlassen der C Parametereinstellung

Wenn Sie während der C Parametereinstellungen nach jeder Parametereinstellung die Taste (SW) für ca. 2 Sekunden drücken, können Sie jederzeit die C-Umgebung verlassen und zu Display zurückkehren,

Wenn sie beim Eingeben in jeder Parameterumgebung innerhalb von 1 Minute keine Eingabe machen, wird das Display automatisch auf Display 1 zurückgestellt , und die ursprünglich eingestellten Parameter werden gespeichert.

Die Daten des LCD 3 Displays werden nach folgendem Schema kopiert.

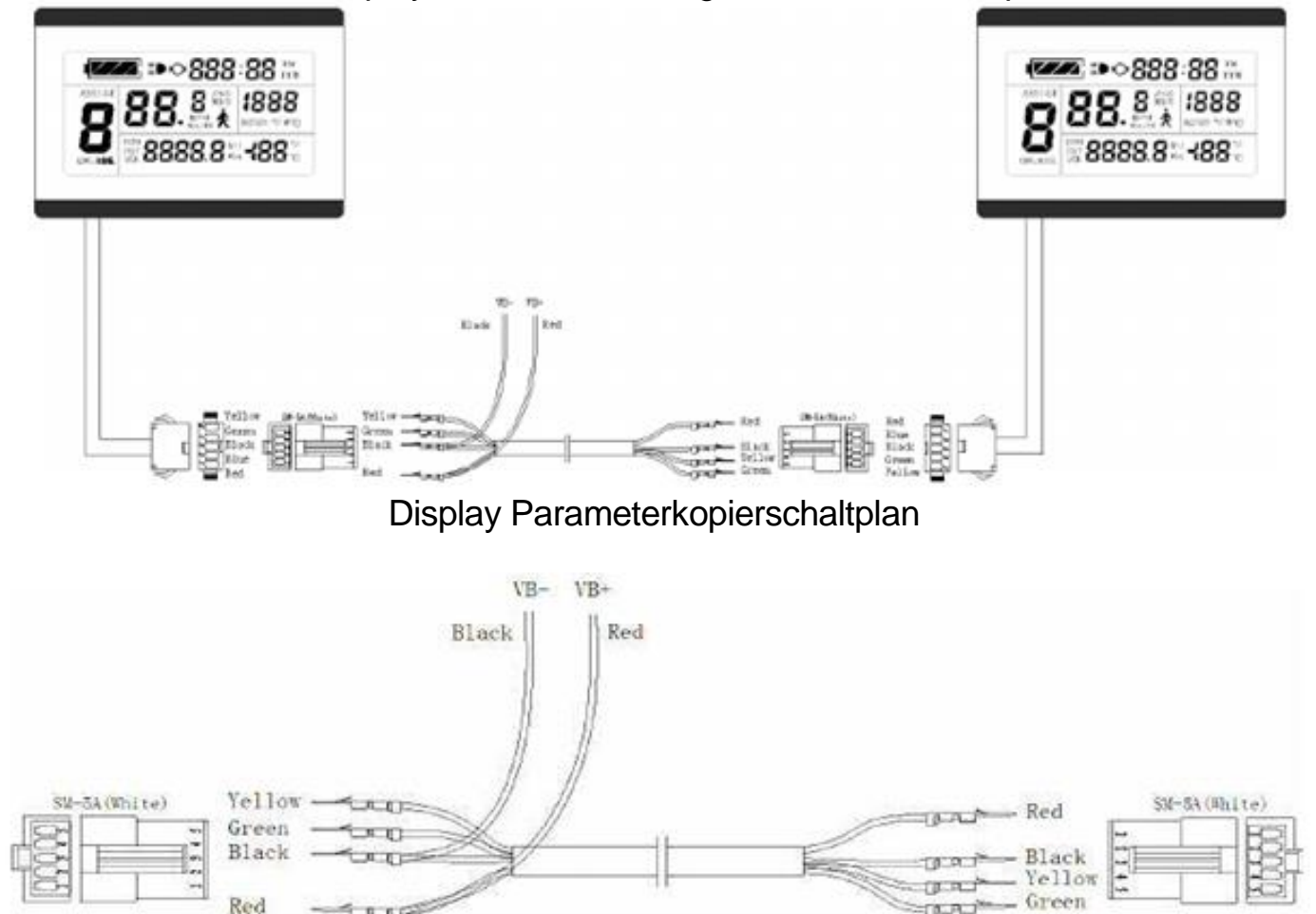

Spezial-Kopier Kabel

Eine Stromversorgung von 48V oder 36V oder 24V ist verfügbar (VB + = positiver Anschlußpol). Verbinden Sie die beiden Display wie beschrieben. Schalten Sie die Stromversorgung des Datenquellen-Displays ein.

Am zu kopierenden Display muß jetzt die Taste **so lange gedrückt werden**, bis dieses einschaltet. Innerhalb von 5 Sekunden nach dessen Einschalten die **Ta** Taste (UP) und der Taste (DOWN) gleichzeitig für ca. 2 Sekunden drücken. Der Parameter Kopiervorgang ist jetzt abgeschlossen.

Bei erfolgreichem Ergebnis sieht die Display Anzeige dann wie folgt aus:

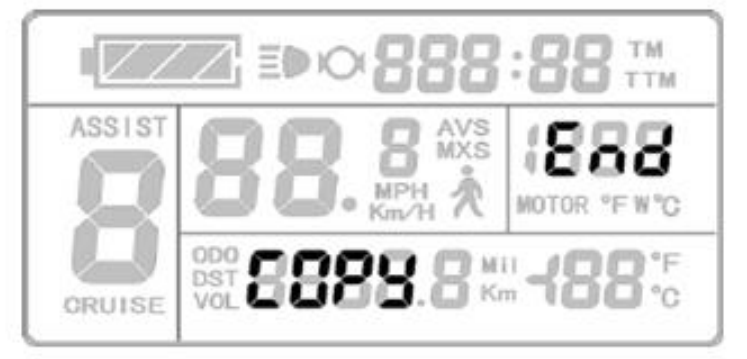

Anzeige am Ende des Kopiervorgangs -34-